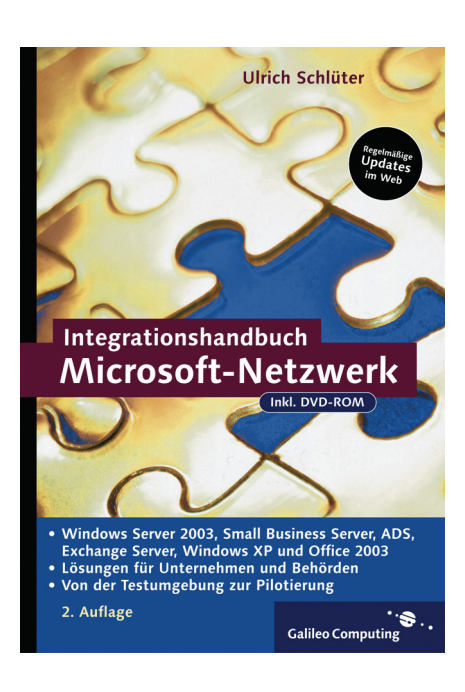

# Auf einen Blick

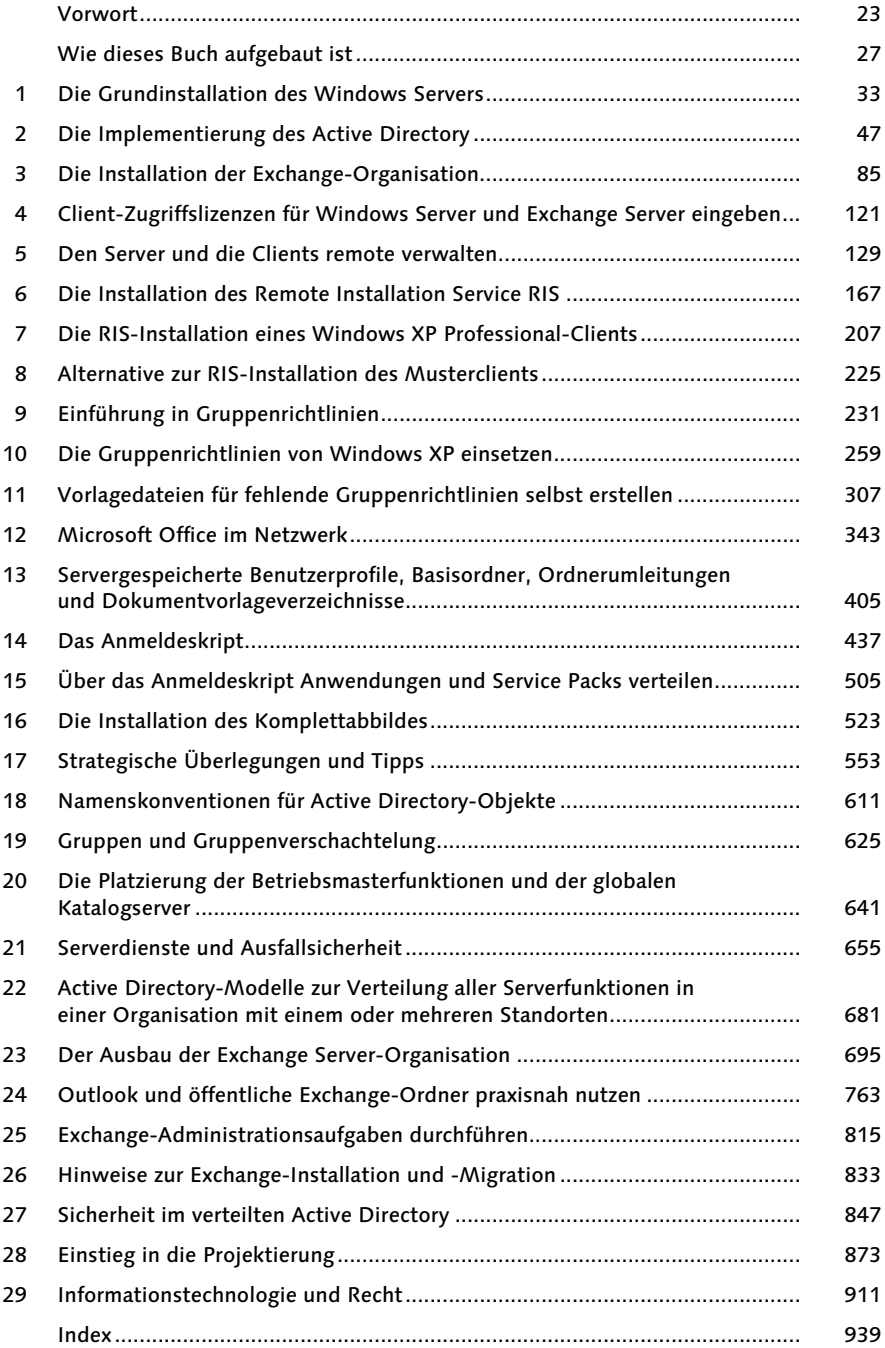

# Inhalt

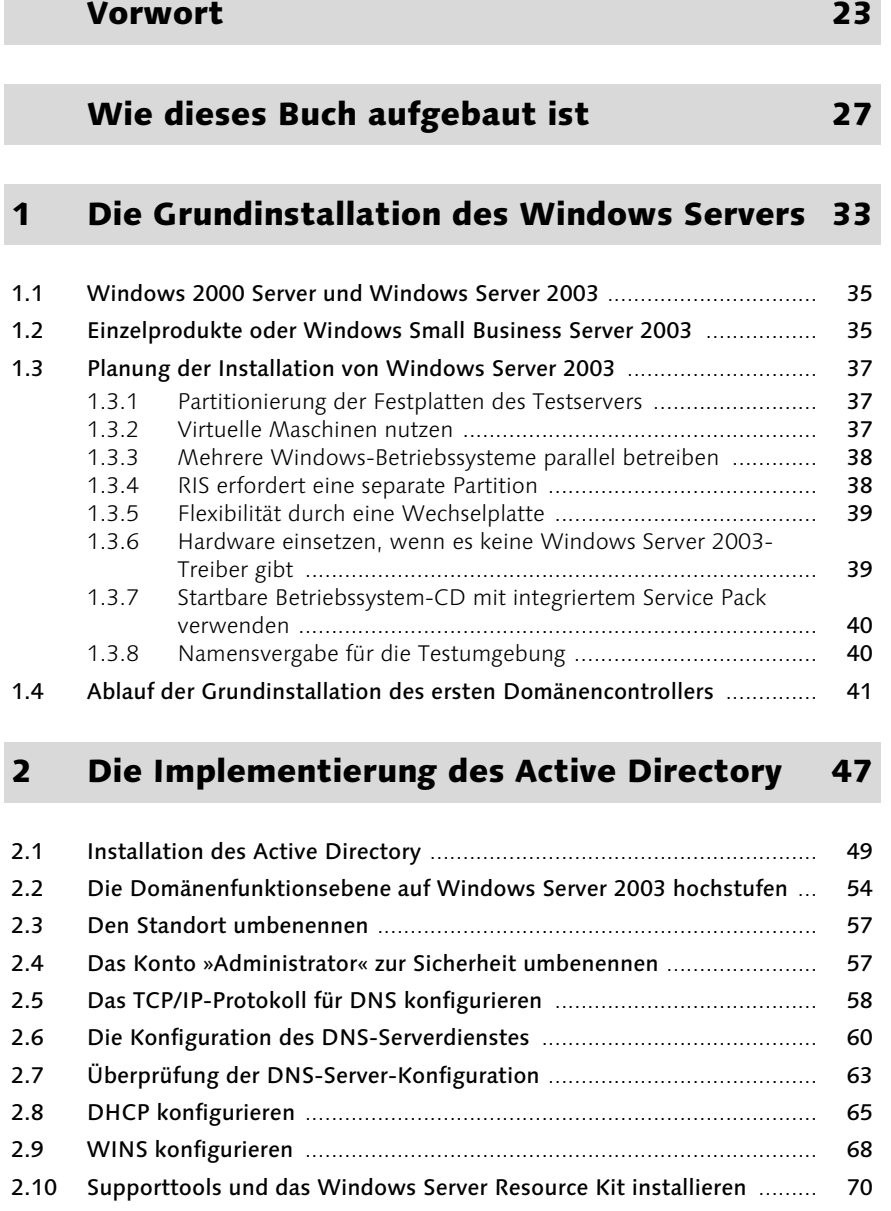

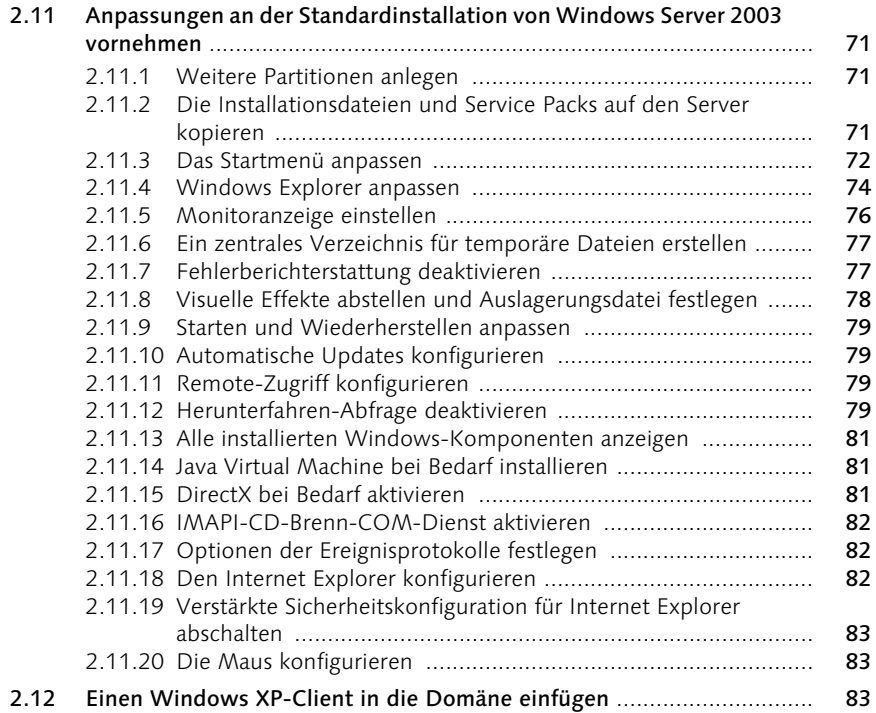

# 3 Die Installation der Exchange-Organisation 85

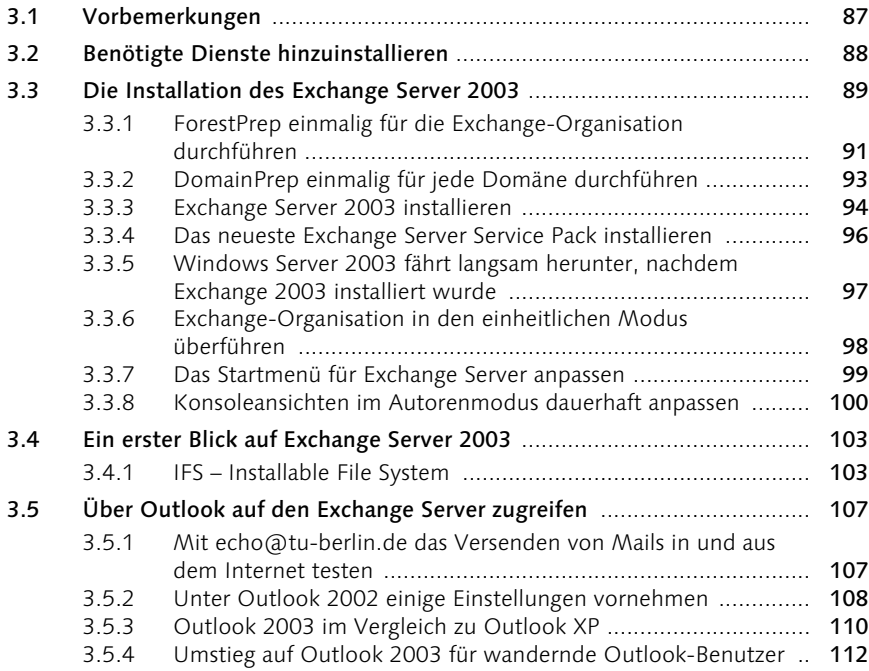

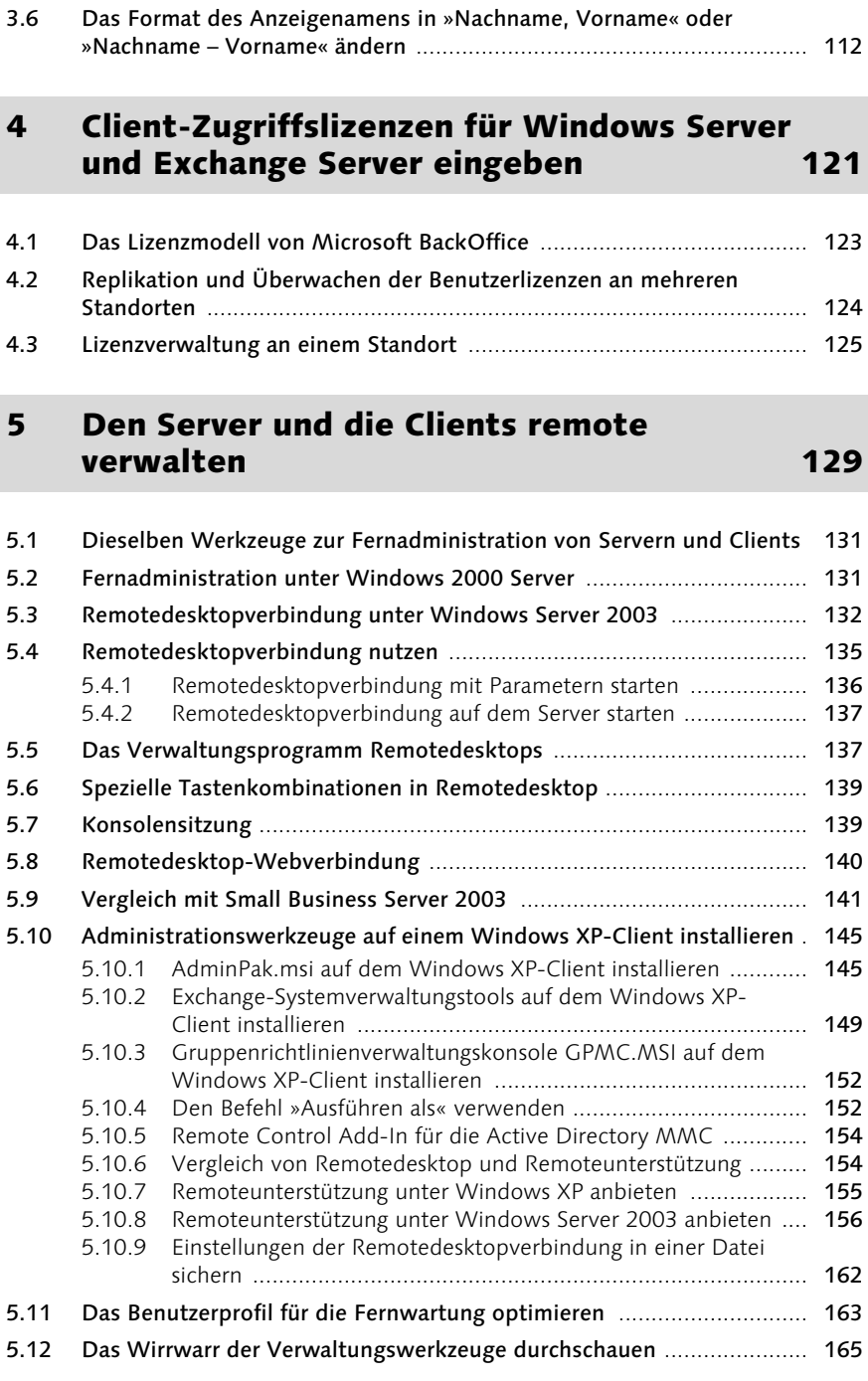

## 6 Die Installation des Remote Installation Service RIS 167

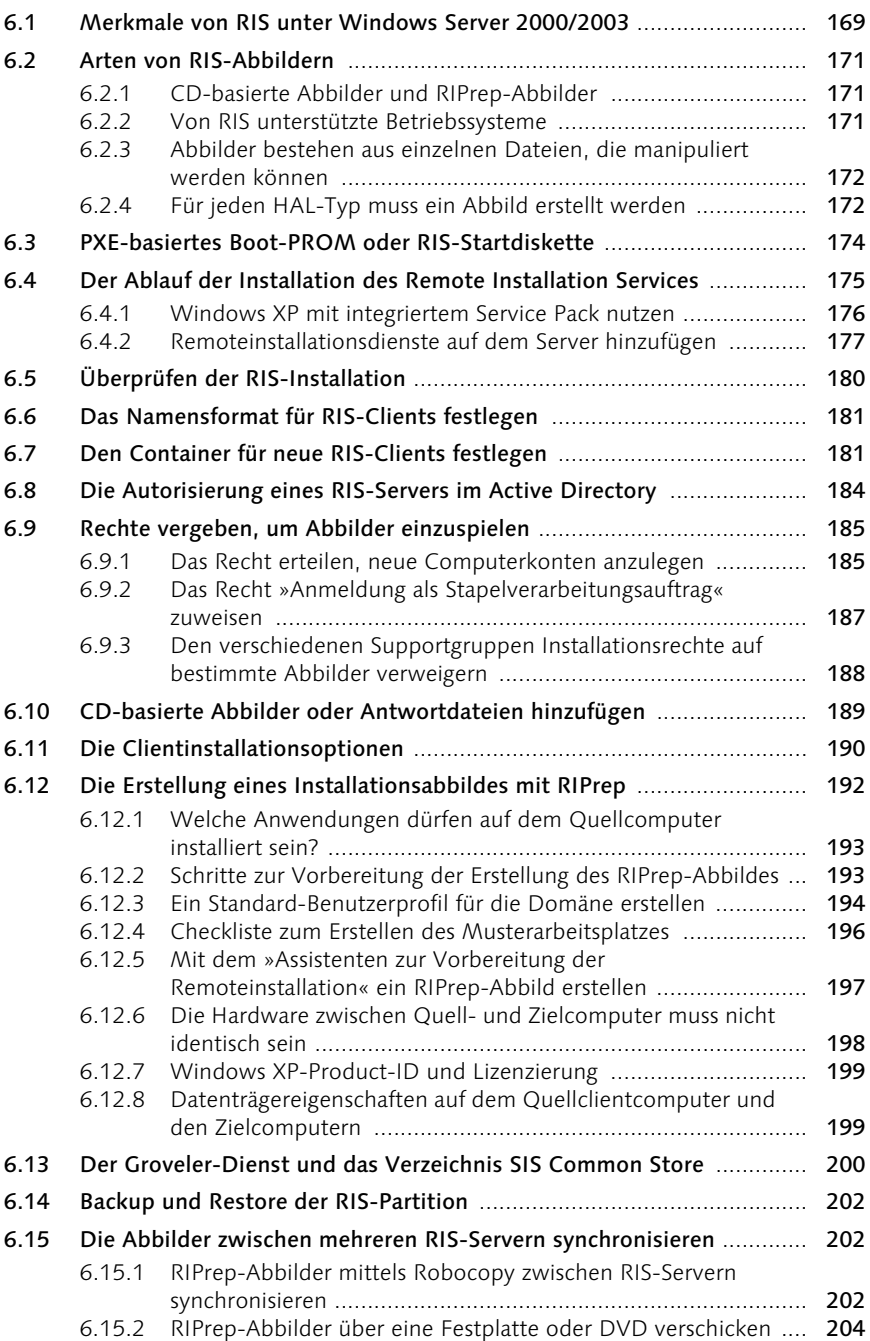

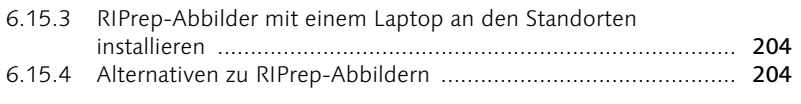

### 7 Die RIS-Installation eines Windows XP Professional-Clients 207

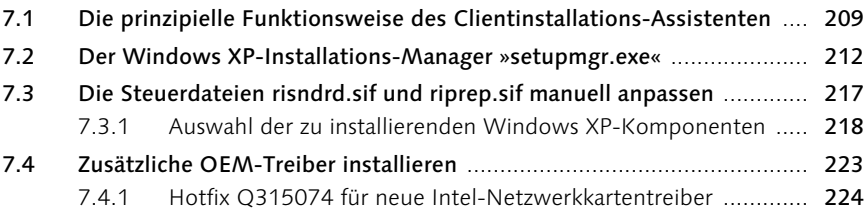

## 8 Alternative zur RIS-Installation des Musterclients 225

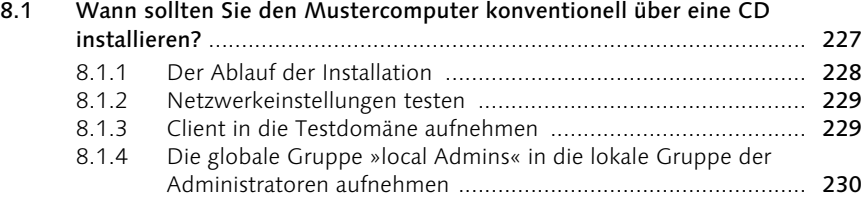

# 9 Einführung in Gruppenrichtlinien 231

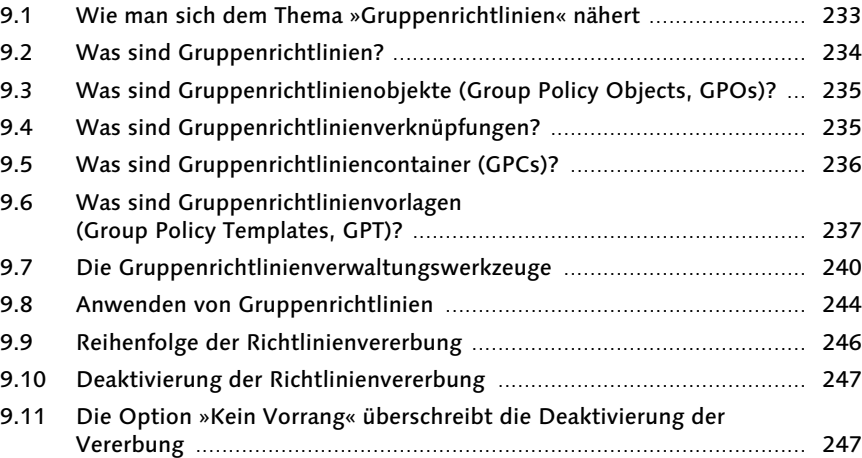

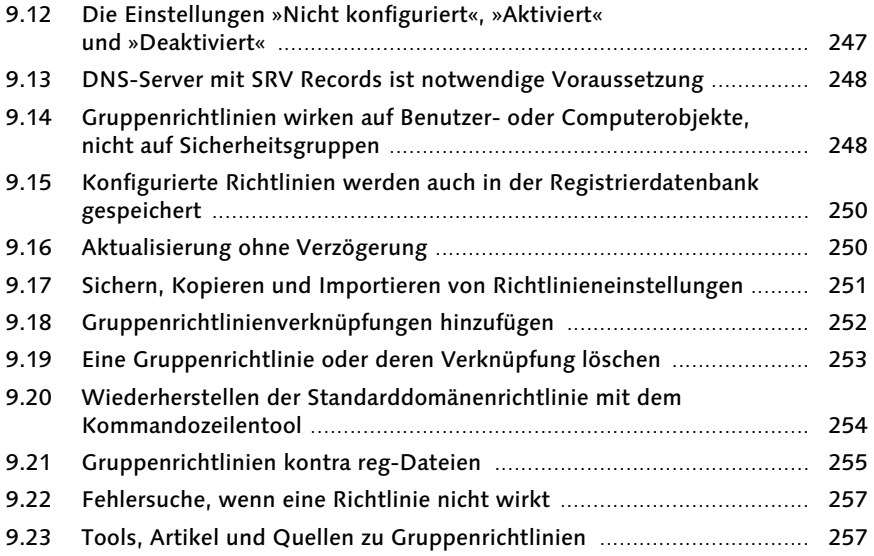

#### 10 Die Gruppenrichtlinien von Windows XP einsetzen 259

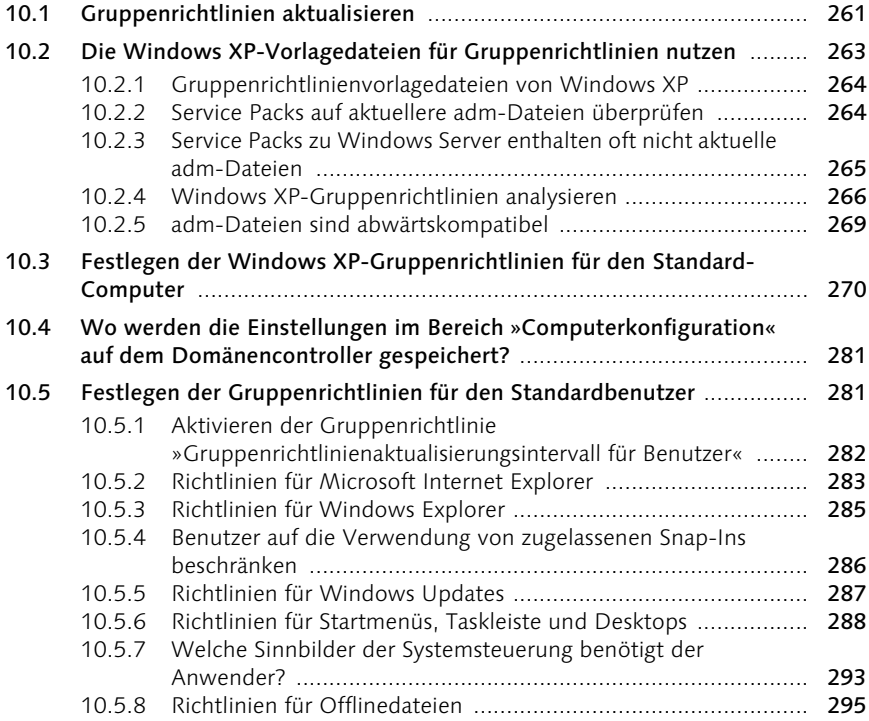

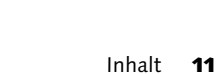

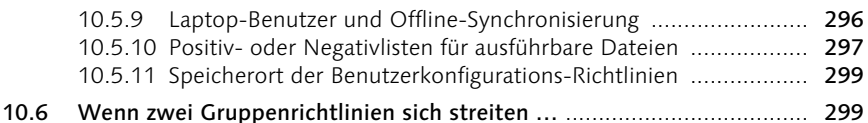

#### 11 Vorlagedateien für fehlende Gruppenrichtlinien selbst erstellen 307

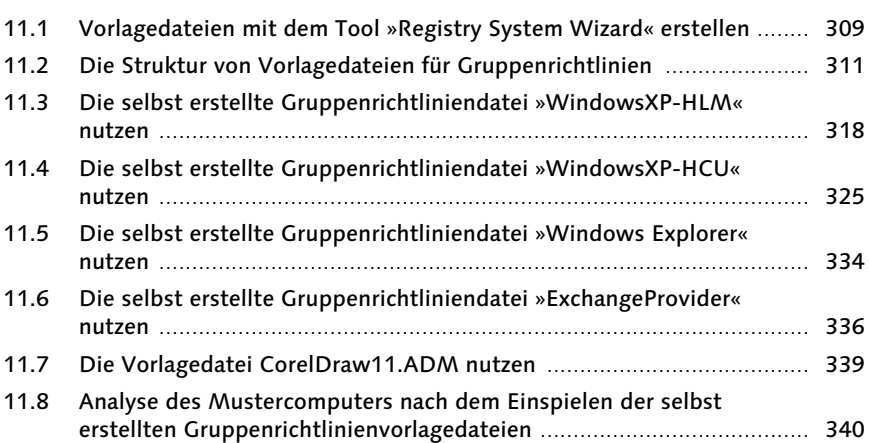

# 12 Microsoft Office im Netzwerk 343

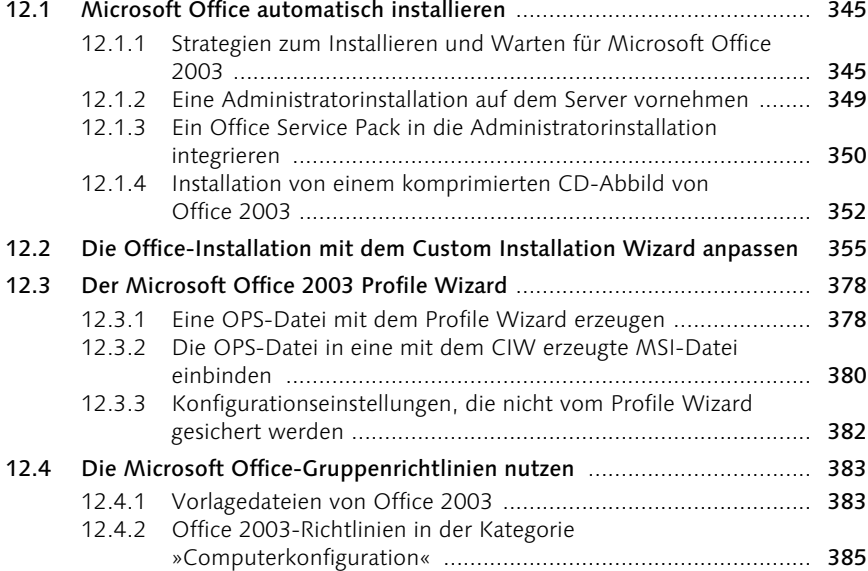

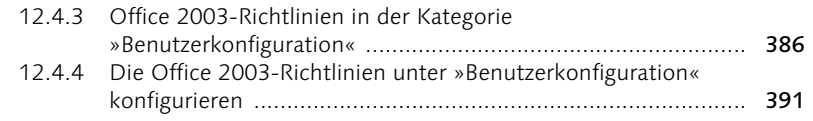

#### 13 Servergespeicherte Benutzerprofile, Basisordner, Ordnerumleitungen und Dokumentvorlageverzeichnisse 405

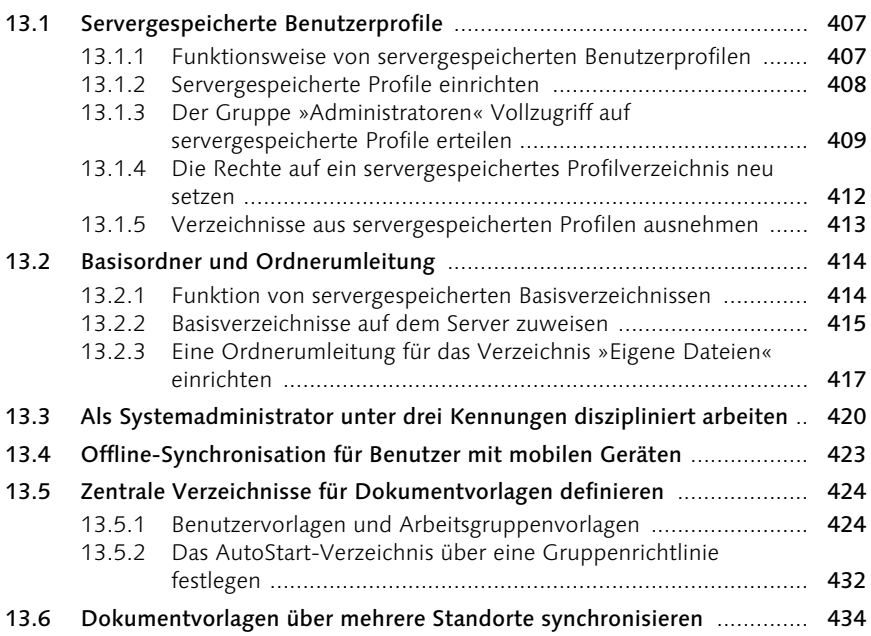

# 14 Das Anmeldeskript 14 Das Anmeldeskript

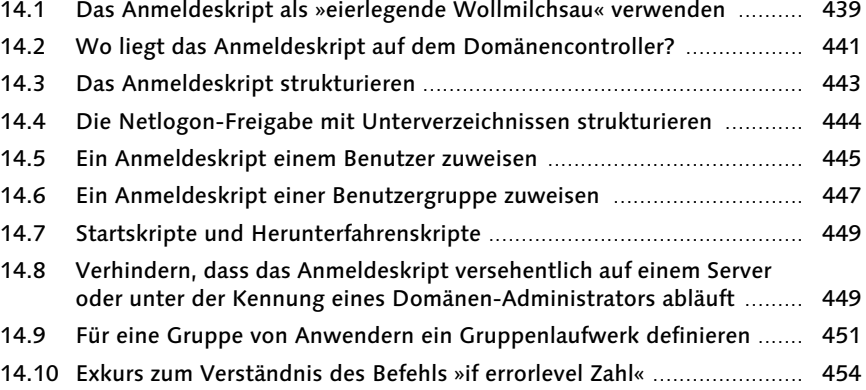

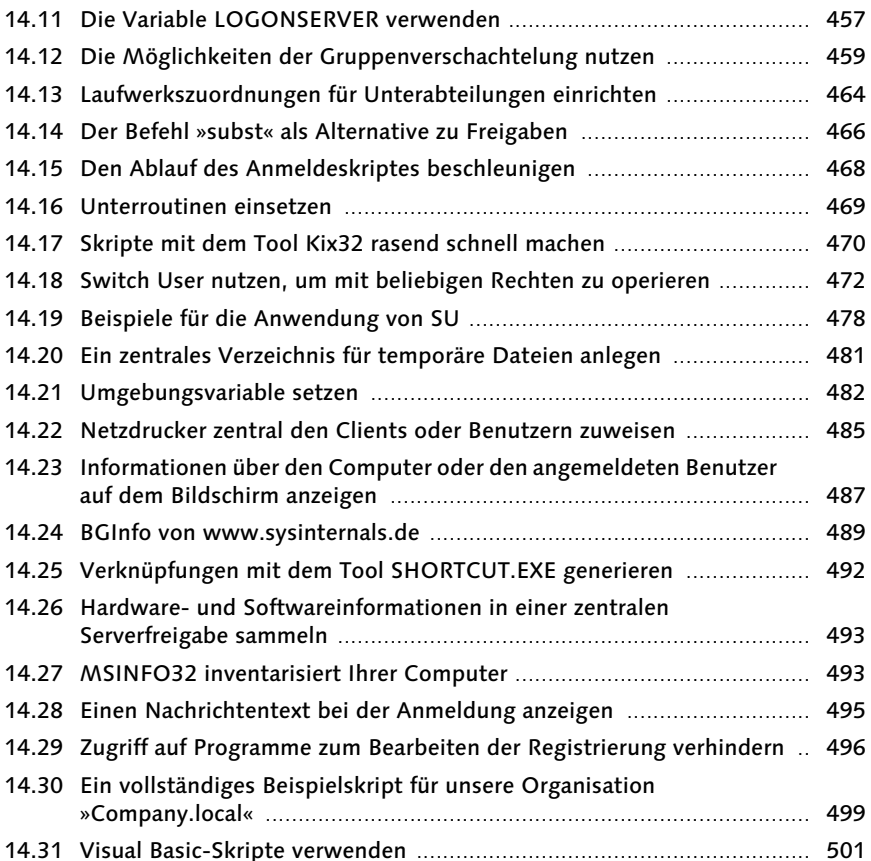

### 15 Über das Anmeldeskript Anwendungen und Service Packs verteilen 505

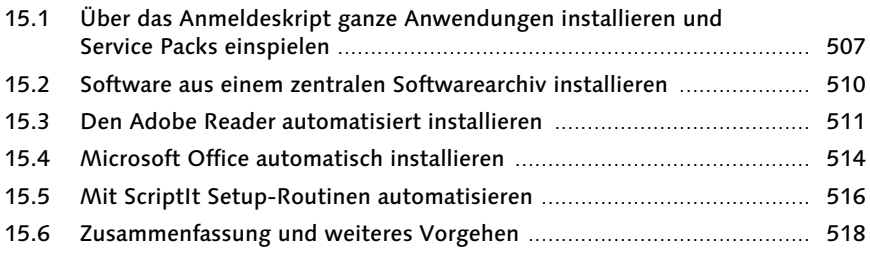

# 16 Die Installation des Komplettabbildes 523

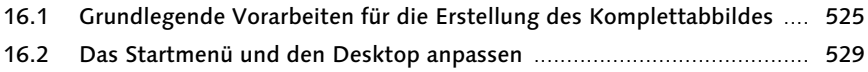

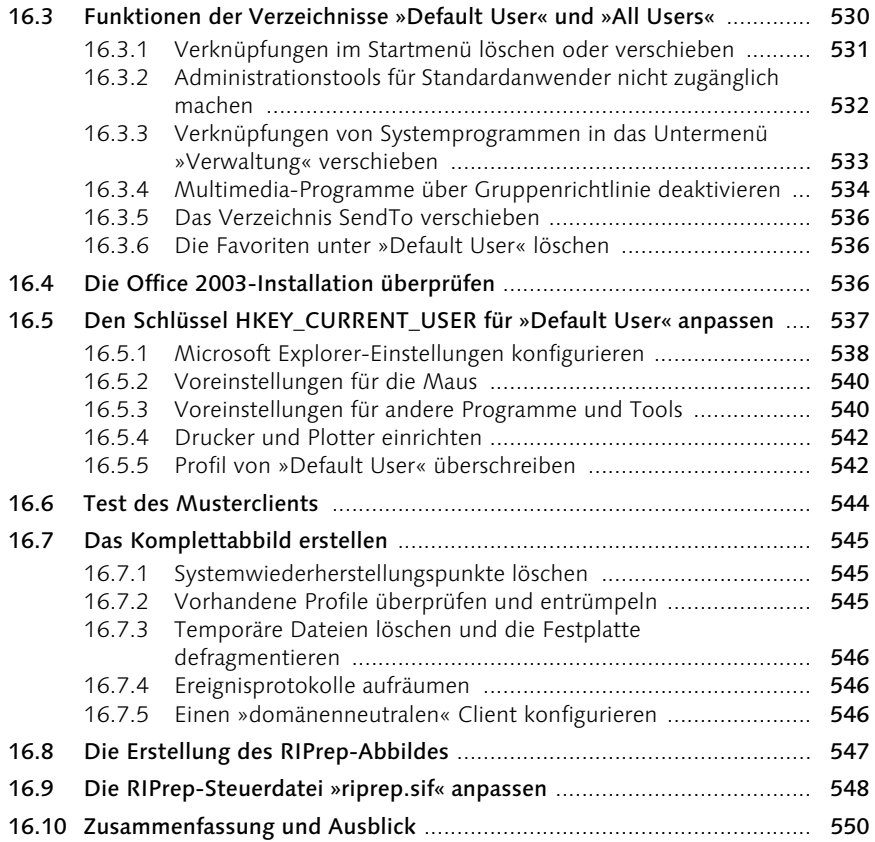

# 17 Strategische Überlegungen und Tipps 553

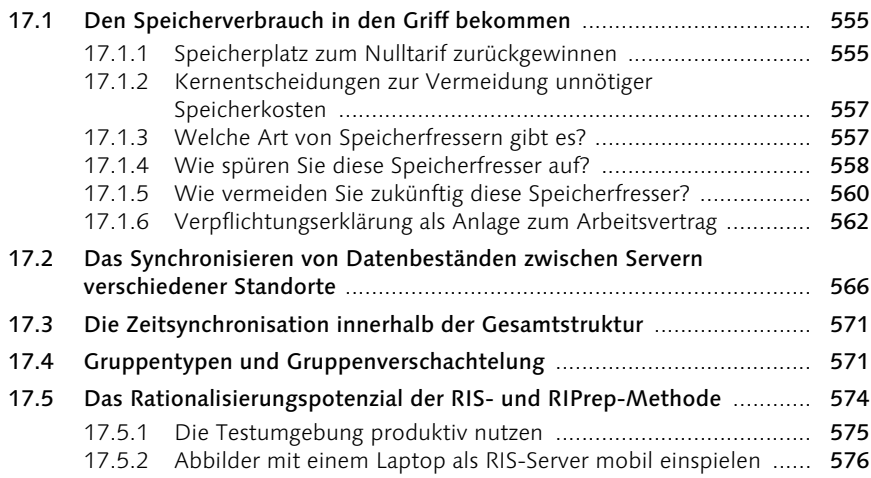

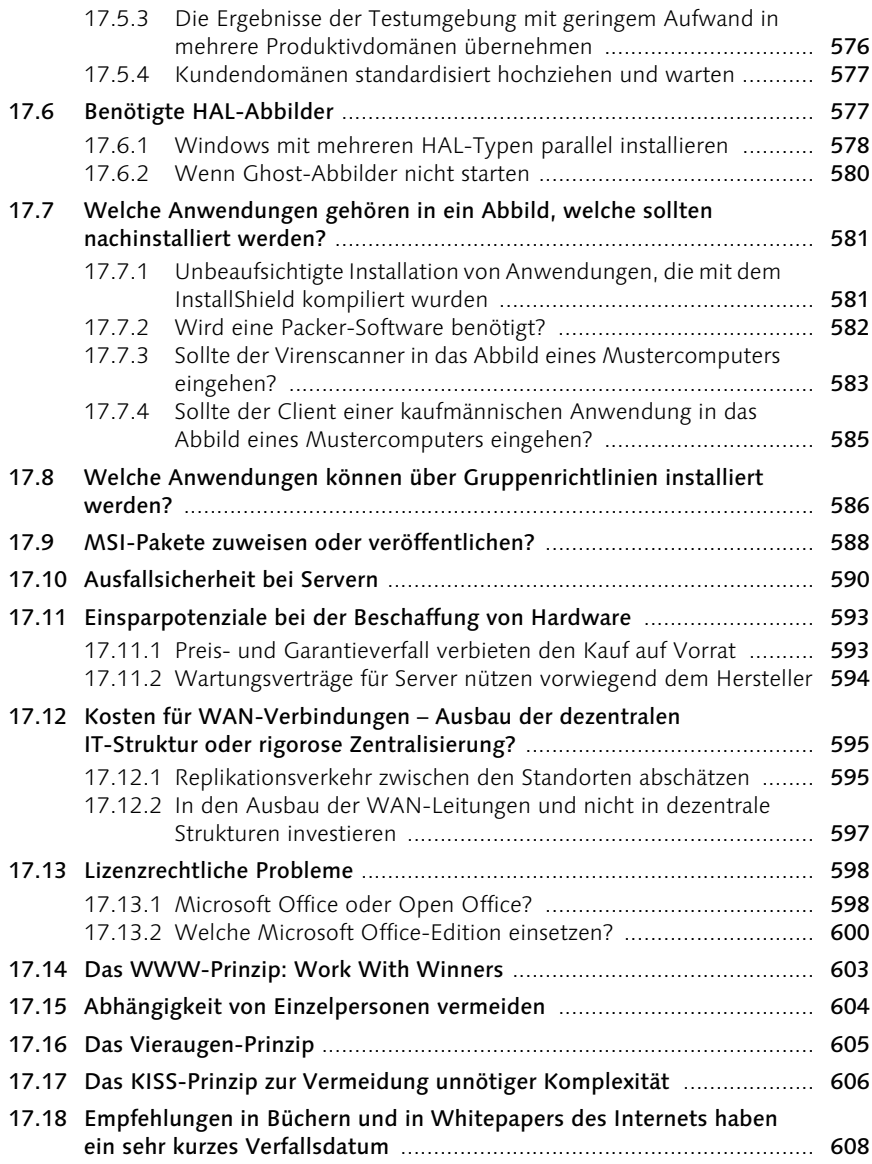

# 18 Namenskonventionen für Active Directory-Objekte 611

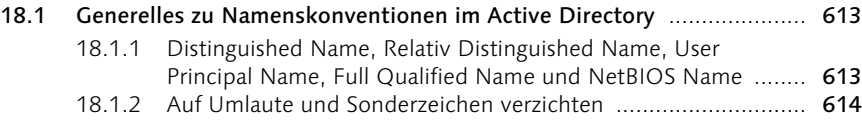

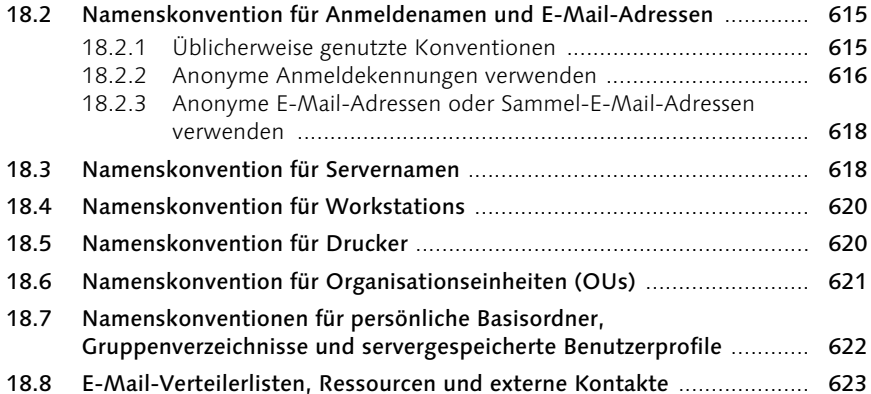

## 19 Gruppen und Gruppenverschachtelung 625

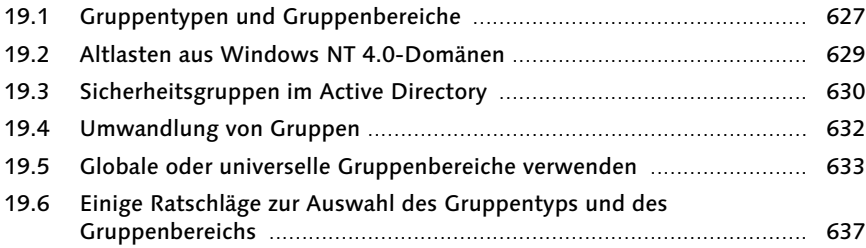

#### 20 Die Platzierung der Betriebsmasterfunktionen und der globalen Katalogserver 641

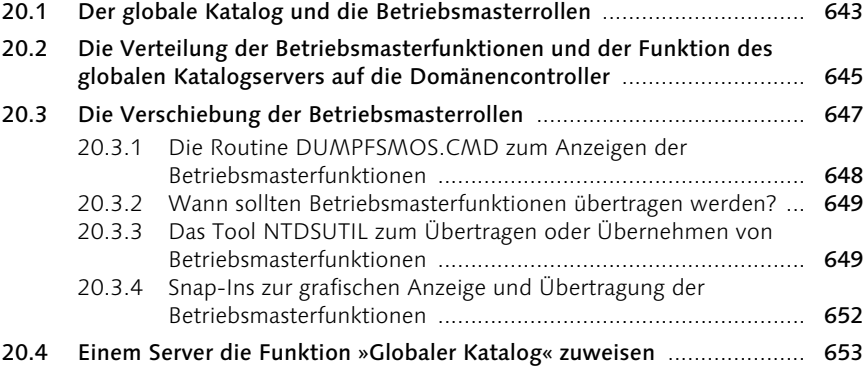

## 21 Serverdienste und Ausfallsicherheit 655

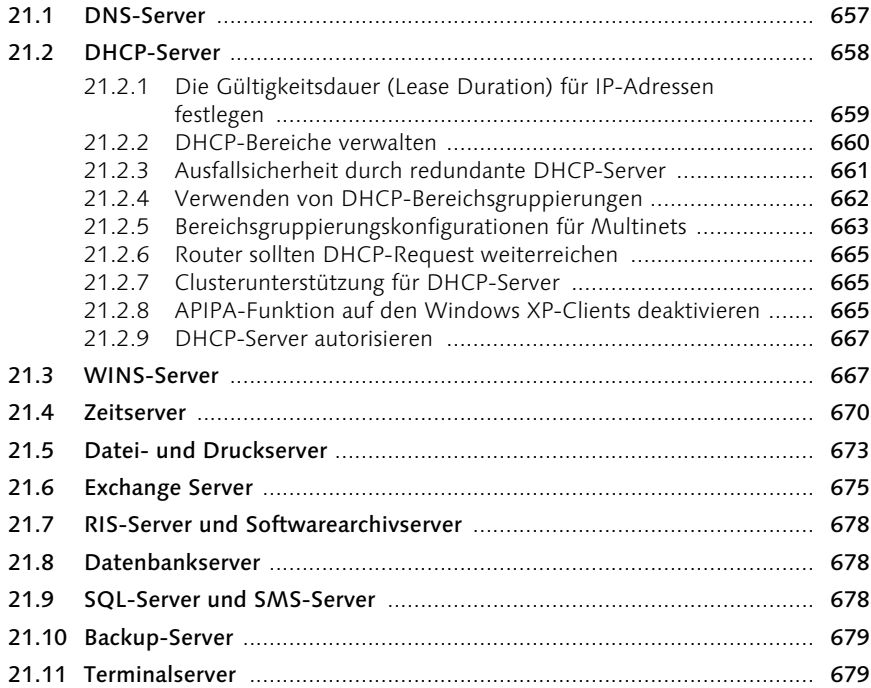

#### 22 Active Directory-Modelle zur Verteilung aller Serverfunktionen in einer Organisation mit einem oder mehreren Standorten 681

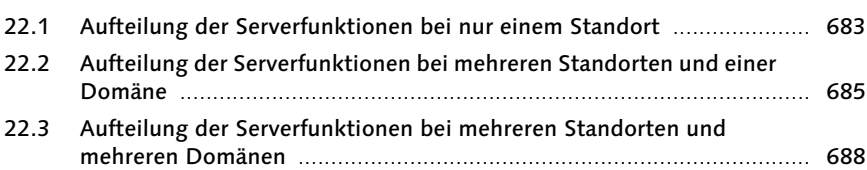

#### 23 Der Ausbau der Exchange Server-Organisation 695

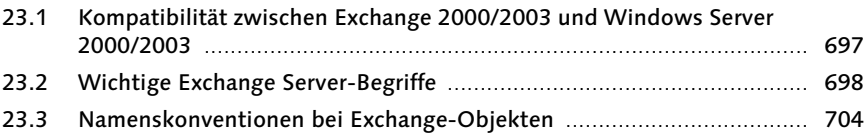

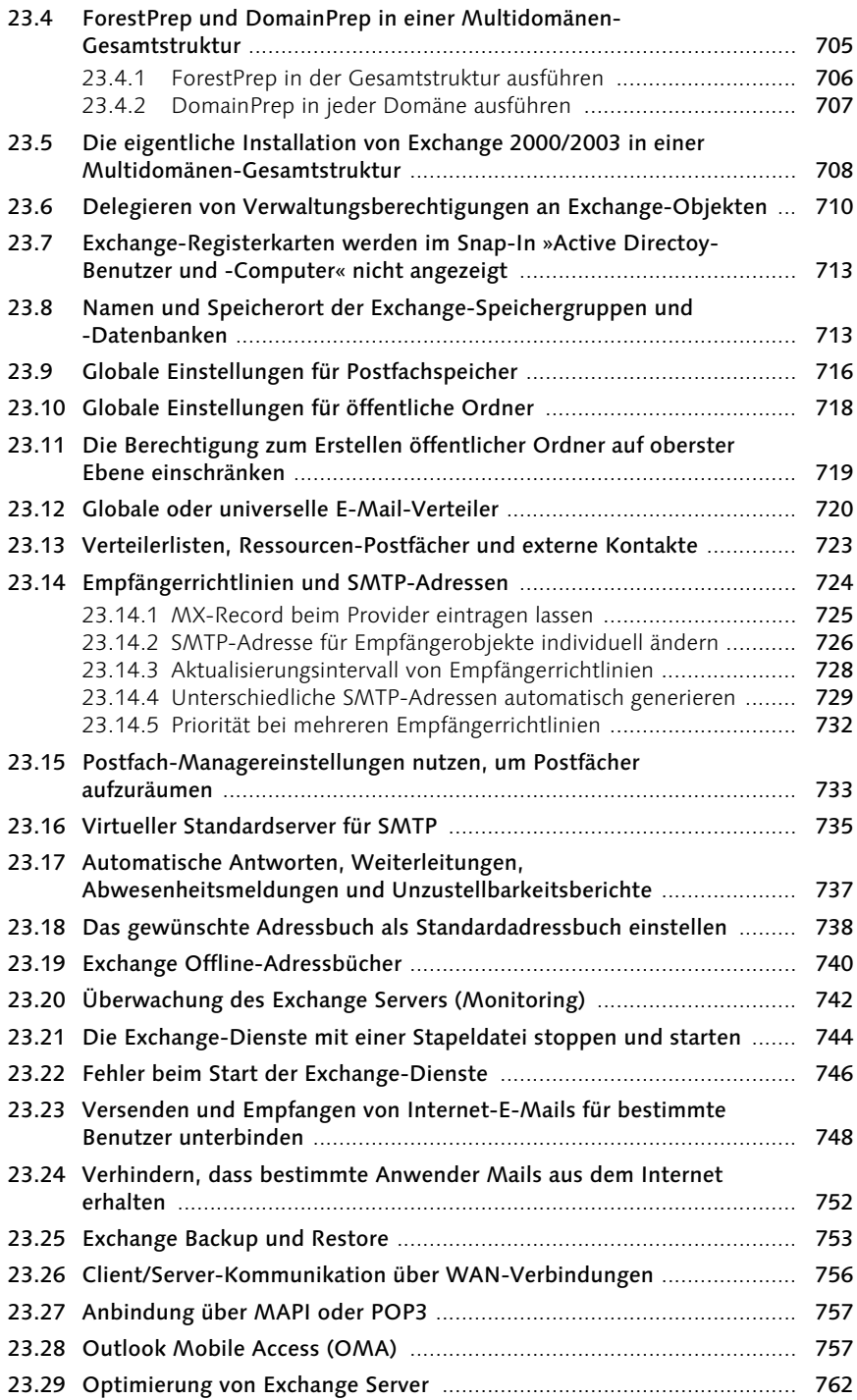

#### 24 Outlook und öffentliche Exchange-Ordner praxisnah nutzen 763

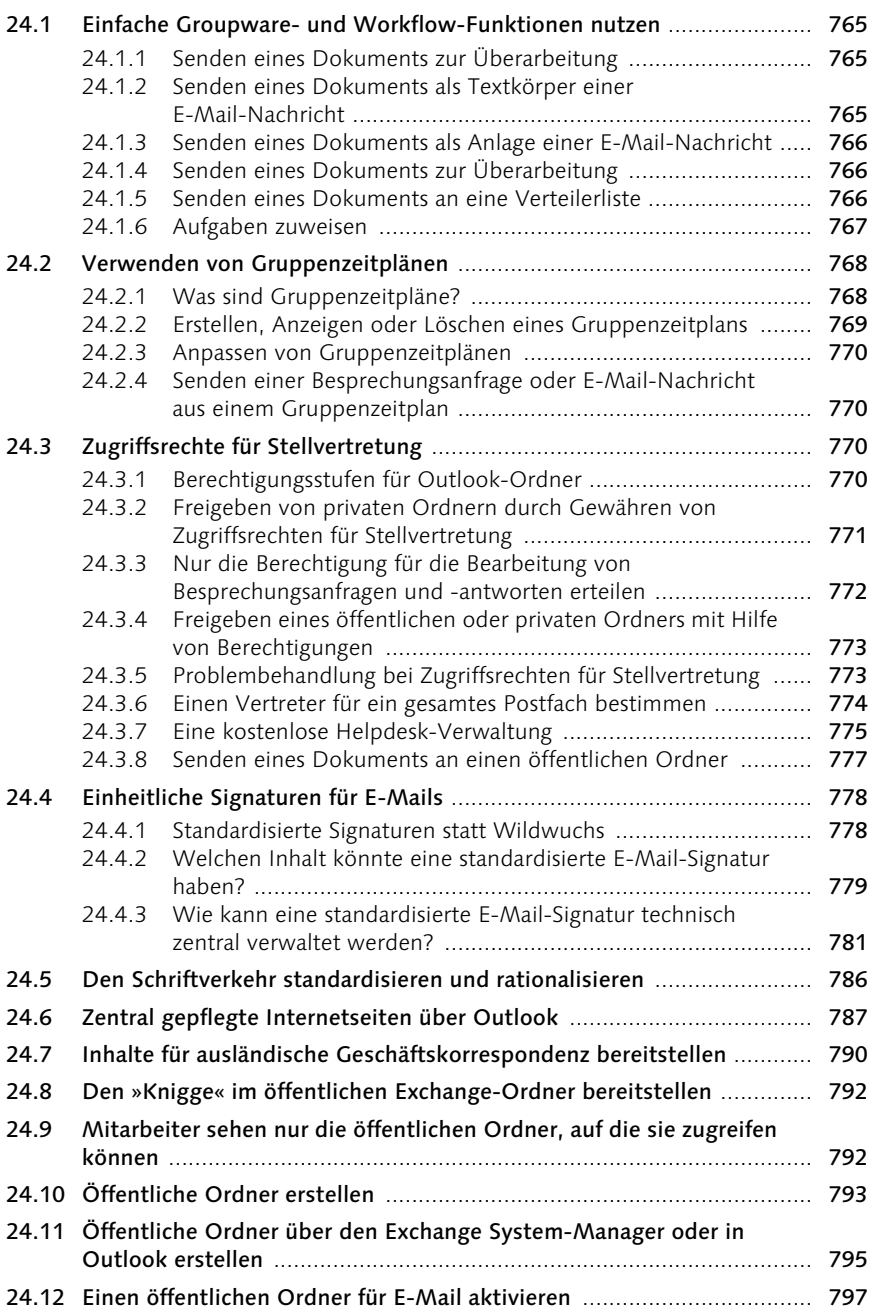

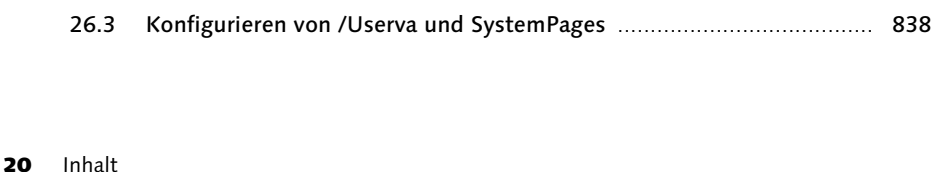

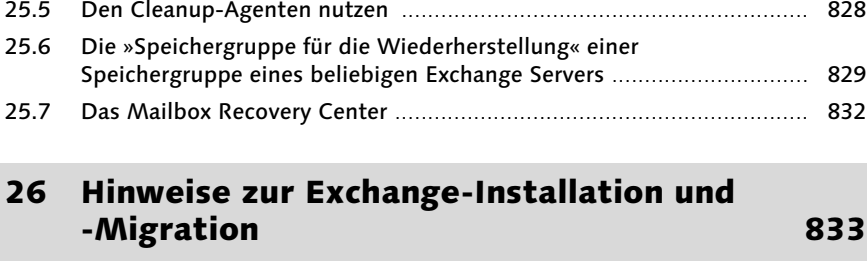

2000/2003 ............................................................................................ 835 26.2 Exchange Standard und Enterprise Edition ........................................... 835

26.2.1 Standard Edition ...................................................................... 836 26.2.2 Enterprise Edition .................................................................... 836

26.2.3 Conferencing Server ................................................................ 836

26.1 Allgemeine Hinweise zur Abwärtskompatibilität von Exchange

25.2 Einrichtung eines Postfachs auf dem Exchange Server ......................... 819 25.3 Verteilerlisten für E-Mails ..................................................................... 826 25.4 Ressourcen anlegen .............................................................................. 826

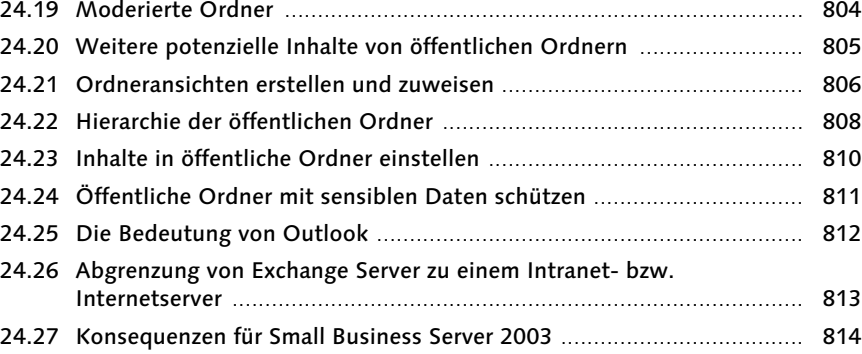

24.13 Anonyme Ordner für E-Mail-Eingang und Faxeingang erstellen ........... 797 24.14 Eine automatische Antwort für eingehende Mails aktivieren ............... 799 24.15 Newsletter in öffentlichen Ordnern sammeln ....................................... 800 24.16 Öffentliche Ordner offline verfügbar machen ....................................... 801 24.17 Mit dem Ordner-Assistenten Ordnerregeln erstellen ........................... 802

verschicken ........................................................................................... 803

#### 25 Exchange-Administrationsaufgaben durchführen 815

24.18 Mit dem Tool SMTPSEND Nachrichten aus Batchroutinen

# 25.1 Einrichtung der Exchange-Systemverwaltungstools ............................. 817

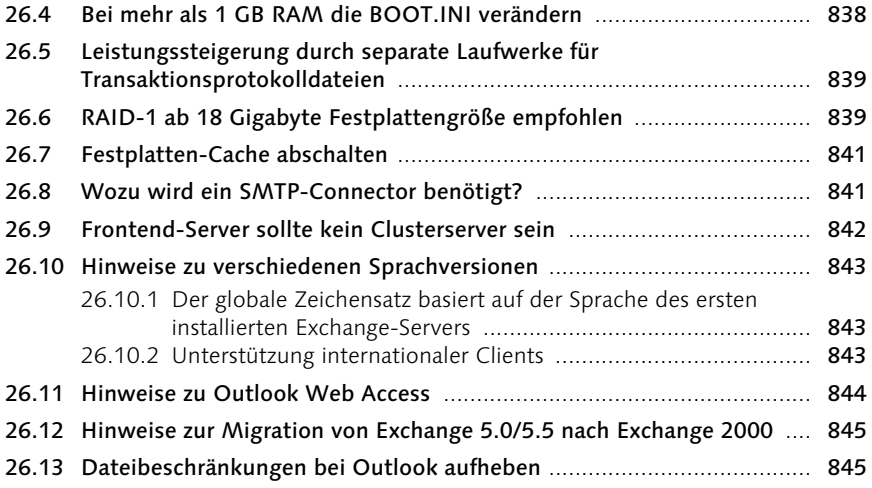

# 27 Sicherheit im verteilten Active Directory 847

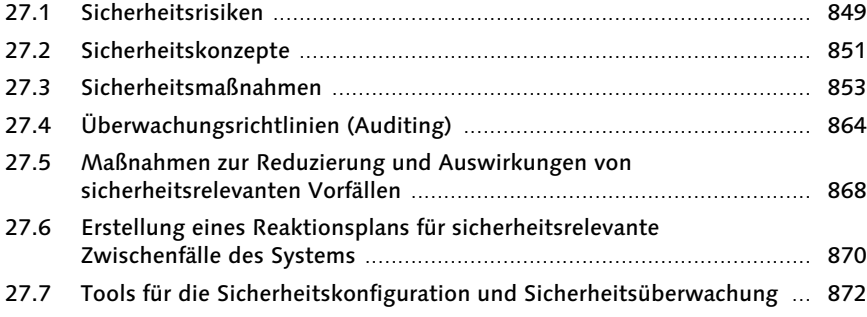

# 28 Einstieg in die Projektierung 873

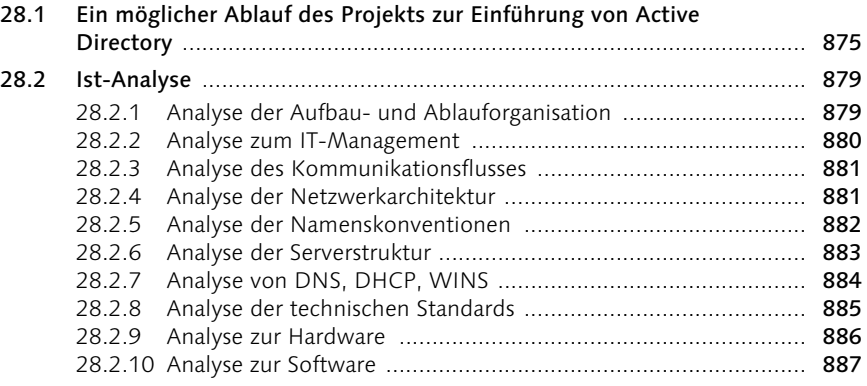

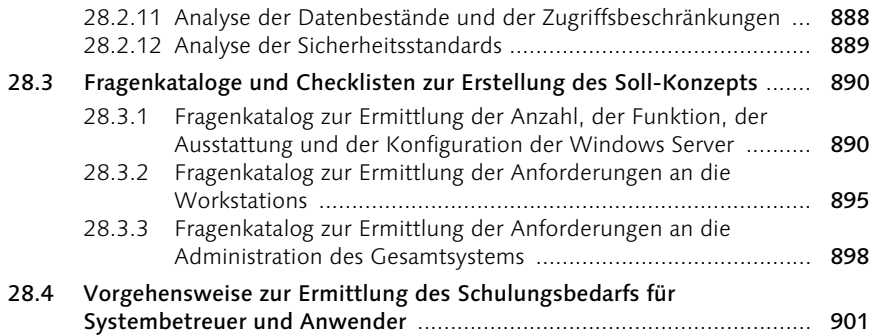

# 29 Informationstechnologie und Recht 911

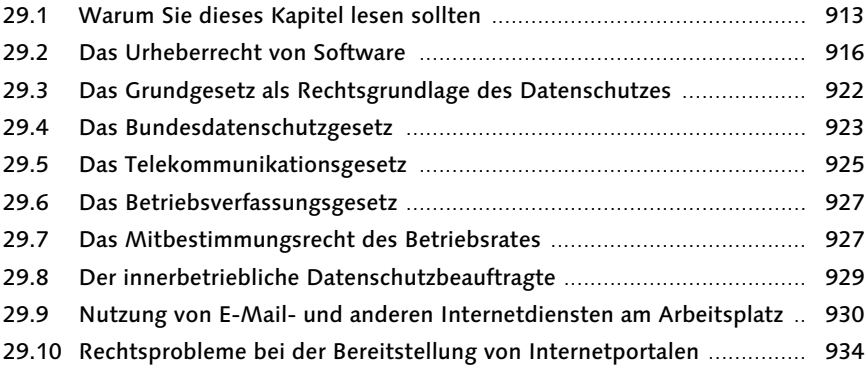

# Index 939

# Vorwort

Microsoft Active Directory, Exchange Server, Windows XP und Office XP/2003 – ein Puzzlespiel.

Auf den Verpackungen von Microsoft Office 4.3 waren die einzelnen Programme des Softwarepakets als Puzzleteile dargestellt. Wenn ich heute auf Active Directory-Projekte zurückblicke, in denen ich mitgearbeitet habe, so kommt es mir in der Tat vor, als hätte ich große Puzzles zusammengesetzt.

Nun, was macht einen guten Puzzlespieler aus? Er muss eine Unmenge Geduld und Hartnäckigkeit haben, dazu detektivischen Spürsinn, manchmal Gottvertrauen darauf, dass sich ein fehlendes Teilchen schon irgendwann einfinden wird. Er muss auf eine Gebrauchsanleitung verzichten können und jeden Zweifel daran, dass irgendwann ein fehlerfreies Bild vor ihm liegen wird, sofort im Keim ersticken. Vor allem muss er ein klares Bild vor Augen haben, wie das fertige Puzzle später aussehen soll.

Von netten Menschen, die im Vorbeigehen teils mitleidig, teils fasziniert einen Blick auf das halb fertige Puzzle und die vielen Puzzleteile werfen, die verstreut oder schon zu kleinen Grüppchen geordnet auf dem Tisch liegen, kommt ab und zu ein Tipp, wo denn ein einzelnes Puzzlestückchen wohl passen könnte. Und mit abnehmender Anzahl von noch nicht eingepassten Puzzlestückchen wird die Geschwindigkeit, mit der die richtigen Lücken im fast fertigen Bild gefunden werden, größer und größer, beinahe so, als würde die Erfahrung des Spielers mit jedem eingepassten Puzzlestück wachsen.

Zum Puzzlespiel gehört eine gewisse Besessenheit. Besessenheit und Faszination waren es dann auch wohl, die mich antrieben, Windows Server, Exchange Server, Windows XP und Office XP/2003 nicht nur so professionell wie möglich zusammenzufügen, sondern diese Installation in Form eines Buches niederzuschreiben.

Wirft man einen Blick auf Bücher zur Microsoft-Produktpalette, so drängt sich ein Vergleich zur Bauwirtschaft auf. Stellen Sie sich vor, es gäbe Fachliteratur für Schreiner, Elektriker, Maurer, Dachdecker und Heizungsmonteure, jedoch keine Literatur für Bauingenieure oder Architekten. Sicherlich könnten wir dann Wochenendhäuser, vielleicht sogar Einfamilienhäuser bauen. Doch wie sollten Studenten das Wissen erlangen, um Wolkenkratzer oder große Industrieanlagen zu entwerfen und zu erstellen, für deren Errichtung das Wissen um das Zusammenwirken all dieser Fachdisziplinen notwendig ist?

Es gibt Bücher zu Windows Server, zu Exchange Server, zu Windows XP und Microsoft Office sowie zum Projektmanagement, und wenn Sie sich nur den Seitenumfang der technischen Referenzhandbücher zu Microsoft Active Directory ansehen, erahnen Sie, wie lange ein Systemadministrator lesen muss, um Fachkompetenz nur in einem kleinen Segment aufzubauen, und wie viele andere Bücher er gelesen und Testszenarien durchprobiert haben muss, um sich an die Projektierung der Einführung von Microsoft Active Directory, Exchange Server, Windows XP und Office 2003 in einem Unternehmen heranzutasten.

Das vorliegende Buch ist geschrieben für »Bauingenieure« oder »Architekten« der modernen Informationstechnologie, die ihre neue IT-Infrastruktur mit Produkten der Firma Microsoft erstellen möchten, für Studenten der Fachrichtung Microsoft Active Directory sowie für Studiumswechsler aus den Fachrichtungen Novell NetWare, UNIX oder Apple Macintosh. Es ist aber auch für Projektleiter geschrieben, die diese Fachrichtungen in einer heterogenen IT-Welt unter einen Hut bringen müssen, und zwar in endlicher Projektlaufzeit und mit endlichem Projektaufwand.

Der Versuch, eine Art »Integrationshandbuch« für die Microsoft-Produkte Windows Server, Exchange Server und Microsoft Office zu schreiben, ist immer ein Wettlauf mit der Zeit. Sind alle Manuskripte druckbereit und die Buch-DVD erstellt, so gibt es wahrscheinlich schon Beta-Versionen zu einer Folgeversion von einem der Produkte. Doch nicht nur Autoren haben mit diesem Zeitproblem zu kämpfen, sondern auch die Entwickler bei Microsoft. Als Folge davon wurde es nur knapp ein Jahr nach dem Erscheinen der Erstauflage des Buches notwendig, es vollständig zu überarbeiten. Lag in der Erstausgabe vom Juli 2003 noch der Schwerpunkt auf Windows 2000 Server, Exchange Server 2000 und Microsoft Office XP, da es zu den Folgeprodukten teils nur Beta-Versionen gab und die Resource Kits fehlten, so liegt in der Ihnen nun vorliegenden Neuauflage der Schwerpunkt auf Windows Server 2003, Exchange Server 2003 und Office 2003.

Ende 2003 wurde außerdem der Microsoft Windows Small Business Server 2003 am Markt eingeführt. Dabei handelt es sich um ein hochintegriertes und im Vergleich zu den Servereinzelprodukten äußerst preisgünstiges Produkt, das in Unternehmen mit bis zu 75 Clients effektiv eingesetzt werden kann. Ich konnte mich in der Zwischenzeit intensiv mit SBS 2003 auseinander setzen und bei Kundenprojekten praxisnahe Erfahrungen sammeln. Bald stand für mich fest, dass dieses Produkt in der Mehrzahl der mittelständischen Unternehmen die vorhandenen Windows NT 4.0-Netzwerke ersetzen würde. Eine Neuauflage meines Buches »Integrationshandbuch Microsoft-Netzwerk« durfte allein der Vollständigkeit halber das Thema Small Business Server 2003 nicht außen vor lassen. Ein weiterer Grund für die Aufnahme dieses Themas in die Neuauflage ist aber, dass man aus einer Musterinstallation eines SBS 2003 interessante Rückschlüsse darauf ziehen kann, wie sich Microsoft-Experten ein integriertes Windows-Netzwerk vorstellen, und gewonnene Erkenntnisse daraus in ein Netzwerk übernehmen kann, in dem die Serverprodukte einzeln installiert werden müssen, weil die Anzahl der Clients die Grenze von 75 überschreitet. Umgekehrt ist es aber genauso möglich, das in diesem Buch aufbereitete Wissen über RIS, Gruppenrichtlinien und Skripte in einer SBS 2003-Umgebung Gewinn bringend anzuwenden und das SBS 2003-Netzwerk dadurch noch stärker an ein Unternehmen anzupassen und kostengünstiger zu fahren.

Wie intensiv die Erstauflage und die Buch-CD der Erstauflage überarbeitet wurden, erkennen Sie z.B. an der Struktur des Inhaltsverzeichnisses, in dem teilweise kein Stein auf dem anderen blieb. Ein Leser hatte mit Recht kritisiert, dass der Aufbau des Buches teilweise ein wenig chaotisch sei. Er ist mir jetzt hoffentlich klarer gelungen.

Aus der Buch-CD wurde eine Buch-DVD, weil eine CD die hinzugekommenen Artikel, Tipps, Anleitungen und Tools nicht mehr hätte fassen können. Diese Buch-DVD wurde für Sie wie ein Schweizer Taschenmesser oder ein aufklappbarer Werkzeugkasten aufbereitet. Das Buch vermittelt den großen Leitfaden für ein Active Directory-Projekt. Die DVD führt die grundsätzlichen Erörterungen des Buches weiter und bietet für viele individuelle Einzelprobleme das passende Werkzeug in Form von Artikeln, Tipps, Skripten oder Tools.

Ich habe die Anregungen und Kritiken der Leser der Erstauflage sehr ernst genommen, um die Neuauflage zu verbessern. Das Niveau des Buches wurde ein wenig angehoben, um Profis nicht zu langweilen. Einsteiger im Thema Microsoft Active Directory finden dafür auf der Buch-DVD zusätzliche Schritt-für-Schritt-Anleitungen. Außerdem finden Sie auf der Buch-DVD das gesamte Manuskript der Erstauflage mit allen Besonderheiten, die unter Windows 2000 Server, Exchange 2000 Server und Office XP zu berücksichtigen sind.

Generell geht es in diesem Buch jedoch weniger um die Installation einer bestimmten Version von Windows Server, Exchange Server oder Microsoft Office, sondern darum, zu vermitteln, wie man methodisch an die Installation dieser Produkte herangehen kann. Dazu ist es notwendig, sich ein umfassendes Wissen über Microsoft Active Directory und dessen Zusammenspiel mit Windows XP, Microsoft Office und Exchange Server zu erarbeiten. Sie sollen erlernen, systematisch mit Begriffen wie RIS, Gruppenrichtlinien, Registrierdatenbank-Manipulationen und Skripten umzugehen, und einen tiefen Einblick erhalten, was eigentlich wo auf dem Server oder dem Client technisch geschieht, wenn Sie Gruppenrichtlinien einsetzen oder in den Optionen von Windows XP und Office XP/2003 Einstellungen vornehmen.

Ich hoffe, dass dieses Buch Ihnen eine Hilfe ist, Ihr »Active Directory-Puzzle« erfolgreich zusammenzusetzen.

Ulrich Schlüter, im Oktober 2004

# 17 Strategische Überlegungen und Tipps

*In den ersten Kapiteln des Buches wurde am Beispiel einer Einzeldomäne das technische Wissen vermittelt, mit dem ein Musterclient für ein RIPrep-Abbild erstellt wird. In der Realwelt gibt es jedoch komplexere Strukturen mit mehreren Standorten. Auch die Administrationsaufgaben müssen durch eine strukturierte Berechtigungsvergabe auf das IT-Personal aufgeteilt werden. Dieses Kapitel fasst nun viele Anregungen und Tipps zusammen, bevor in den Folgekapiteln das technische Wissen für komplexe Gesamtstrukturen weiter ausgebaut wird.*

#### 17.1 Den Speicherverbrauch in den Griff bekommen

#### 17.1.1 Speicherplatz zum Nulltarif zurückgewinnen

In wirtschaftlich schwierigen Zeiten finden geplante IT-Projekte oft nur dann die Unterstützung durch die Unternehmensleitung, wenn sie zu einer spürbaren Kostenersparnis führen. Diese Kostenersparnis muss jedoch messbar sein und innerhalb eines akzeptablen Zeitraums eintreten, z.B. innerhalb von 12 Monaten. Kostenreduzierung kann erreicht werden durch

- ► die Vermeidung von Neuinvestitionen oder Ersatzinvestitionen in Hardware oder Software-Lizenzen
- die Kündigung von nicht mehr benötigten Wartungsverträgen oder Mietund Leasingverträgen
- die Vermeidung von überflüssigem Schulungsaufwand durch eine stärkere Standardisierung der Software und der IT-Dienste, wenn diese Standardisierung zu einer einfacheren und weniger fehlerbehafteten Nutzung der Informationstechnologie führt.
- eingesparte Leitungskosten (WAN, Telefon)
- eingesparte Energiekosten (Stromverbrauch für IT-Geräte und Klimaanlage im Serverraum)
- eingesparte Raummiete

Am leichtesten lässt sich die Geschäftsleitung wahrscheinlich für ein IT-Projekt gewinnen, bei dem keine neue Hardware oder Software benötigt wird, sondern dessen Ziel es ist, die bereits vorhandene Hardware sinnvoller und sparsamer einzusetzen und dadurch ansonsten unausweichlich notwendige Neuinvestitionen zu vermeiden oder zumindest zeitlich verzögern zu können.

Die Einführung von Microsoft Active Directory kann aber auch mit einer Serverkonsolidierung verbunden werden. Viele bisher vorhandene Server können zur Reduzierung des Supportaufwands durch wenige leistungsfähigere Server ersetzt werden. Dezentrale Server können durch wenige zentrale Server ersetzt werden. Die Reduzierung der Anzahl der zukünftig benötigten Server durch Zusammenlegung kann IT-Kosten bereits mittelfristig drastisch senken. Weniger Server-Hardware bedeutet

- geringere Hardwarekosten
- geringere Lizenzkosten
- geringeren Administrationsaufwand
- ▶ geringeren Sicherungsaufwand
- leichter zu identifizierende Datenleichen
- höhere Sicherheit und Verfügbarkeit
- eindeutigere Zugriffsrechte und damit ein vermindertes Risiko von Spionage oder Verletzung des Datenschutzes

Viele IT-Entscheidungsträger wissen, was ein Megabyte Speicherplatz in der Beschaffung kostet. Viel wichtiger ist es aber, zu wissen, wie viel ein Megabyte Speicherplatz bezüglich der Beschaffung und der sich anschließenden Administration pro Zeiteinheit kostet, inklusive der Kosten für Sicherung, Archivierung und den Schutz der Daten vor Viren und Spionage. Die Schutzbehauptung, Speicherplatz sei inzwischen so preiswert, dass der Aufwand zur Reduzierung der Daten zwecks Einsparung von Speicherplatz in keinem vernünftigen Verhältnis zu den Anschaffungskosten für weiteren Speicherplatz stehe, führt in eine Falle. Anfallende Daten müssen nicht nur gespeichert werden, sondern auch wieder auffindbar sein. Misst man jedoch den Aufwand, den ein Sachbearbeiter durchschnittlich pro Tag betreibt, um Daten seines Vorgängers oder eines anderen Sachbearbeiters aufzufinden, so wird schnell offensichtlich, welche Kosten vermeidbar sind, wenn ausschließlich geschäftsrelevante Daten eindeutig abgelegt im permanenten Zugriff liegen.

Außerdem gibt es gesetzliche Vorschriften, wie lange Daten archiviert werden müssen. Kommt es nach Jahren z.B. zu einer Reklamation an einem Bau und damit verbunden zu einem Rechtsstreit, so muss der Bauträger anhand der alten Datenbestände und des alten Schriftverkehrs die Beweislage klären. Spätestens dann offenbaren sich die Vorteile einer Datenspeicherung, die auf das wirklich benötigte Maß reduziert ist.

Doch wie kann zusätzlicher Speicherplatz zum Nulltarif gewonnen werden? Indem der bereits vorhandene Speicherplatz entrümpelt und zukünftig sinnvoller genutzt wird.

#### 17.1.2 Kernentscheidungen zur Vermeidung unnötiger Speicherkosten

Es gibt prinzipielle Fragen, deren klare Beantwortung den zukünftig benötigten Speicherplatz drastisch reduzieren kann:

- Sollen Benutzerkonten mit persönlichen Anmeldenamen oder mit anonymen Anmeldenamen eingerichtet werden?
- Soll die private Nutzung des Internets erlaubt werden?
- Welche Benutzer sollen E-Mails nur intern versenden dürfen?
- Wer benötigt Zugriff auf das Internet?
- Sollen Sammelpostfächer oder E-Mail-aktivierte öffentliche Ordner statt persönlicher E-Mail-Postfächer eingerichtet werden?
- Benötigen alle Benutzer ein persönliches Basisverzeichnis? Welche Daten dürfen dort liegen?
- Sollte der Standardablageort für Office-Dokumente auf das Gruppenverzeichnis statt auf Eigene Dateien verweisen, um die Benutzer zu erziehen, Dokumente im Gruppenverzeichnis statt anderswo abzulegen?
- Welche Daten können archiviert werden oder auf eine DVD gebrannt werden?
- Welche Dateitypen sind nicht zugelassen (digitale Videos, Powerpoint-Shows)?
- Gibt es eindeutige Regeln, wie neue Gruppenordner und Projektordner benannt werden?
- Gibt es eindeutige Regeln, wie Dokumente benannt werden sollen?
- Gibt es Regelungen, wie der Versionsstand eines Dokumentes ersichtlich bleibt?

#### 17.1.3 Welche Art von Speicherfressern gibt es?

Dateileichen, im Englischen »Junk Files« genannt, lassen sich wie folgt klassifizieren:

 Redundante Dateien (Dateiduplikate) – mehrfach vorhandene identische Dateien in unterschiedlichen Verzeichnissen, Partitionen, auf mehreren Servern oder unter anderen Namen. Dazu gehört auch die Unart, Dateien intern als Anhang einer E-Mail zu versenden, statt lediglich eine Verknüpfung auf die Originaldatei zu versenden oder den Speicherort der Datei in der E-Mail zu nennen. Der Empfänger der E-Mail speichert nämlich anschließend den Anhang ein weiteres Mal ab.

- Automatisch als Backup-Dateien abgelegte Daten (z.B. bak-Dateien), die aber nicht benötigt werden, da es Bandsicherungen und unter Windows Server 2003 die Funktion »Schattenkopien« gibt.
- ▶ Temporäre Dateien wie z.B. \*.tmp-Dateien, die aufgrund von Programmfehlern oder Abstürzen nicht gelöscht wurden.
- Dateien, die bei der Installation von Anwendungen in einem temporären Verzeichnis erstellt und nach Abschluss der Installation nicht gelöscht wurden.
- Gepackte Dateien wie z.B. zip-Dateien, die bereits entpackt wurden, wobei die ursprünglichen zip-Dateien nicht gelöscht wurden. Häufig verbleiben als E-Mail-Anhänge zugeschickte zip-Dateien im Postfach, während die entpackten Dateien im Dateisystem liegen.
- Überalterte Dateibestände
- Ungenutzte Dateien, z.B. persönliche Datenbestände von ausgeschiedenen Mitarbeitern, die überhaupt nicht übergeben wurden oder vom Nachfolger nie gesichtet und aussortiert wurden (Vorschlag: auf CD brennen und dem Vorgesetzten übergeben).
- Verwaiste Dateien (Dateien ohne Besitzer)
- Ungewollte Dateien, wie z.B. als Fax eingehende Werbung
- Niemals aufgeräumte Postfächer, speziell die Ordner »Posteingang«, »Gesendete Objekte«, »Gelöschte Objekte«

#### 17.1.4 Wie spüren Sie diese Speicherfresser auf?

- Untersuchen Sie, wie viel Speicherplatz auf den verschiedenen Serverplatten prozentual ungenutzt ist.
- ► Führen Sie mit einem Tool wie GetFoldersize eine ABC-Analyse der größten Verzeichnisse in den servergespeicherten Benutzerprofilen, in den persönlichen Basisverzeichnissen und in den Gruppenverzeichnissen durch.
- Finden Sie heraus, welche Dateibestände auf den Servern keinen Besitzer haben. Ein geeignetes Tool ist Diskuse aus dem Windows Server Resource Kit. Der Befehl diskuse /s /v zeigt als Erstes an, welche Dateien keinen Besitzer haben, weil dieser gelöscht wurde.

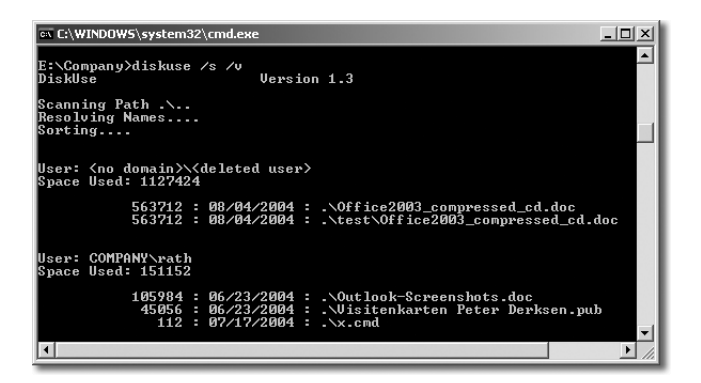

- Untersuchen Sie, ob es große exe-Dateien und msi-Dateien verstreut über die Server und lokalen Clients gibt, z.B. Duplikate von Service Packs zu Windows XP oder Microsoft Office.
- Finden Sie mit einem geeigneten Tool heraus, welche Dateien besonders viel Speicherplatz belegen. Oftmals wundert man sich, wie viele alte gho-Abbilddateien von Tools wie Ghost oder msi-Installationsdateien vielfach irgendwo auf den Serverplatten liegen und von niemandem genutzt werden. Wurde die Erstellung von Outlook-Archivdateien und PST-Dateien nicht frühzeitig unterbunden, so werden Sie auch umfangreiche pst-Dateien und ost-Dateien auf den Festplatten finden.
- Analysieren Sie, wie viele unerwünschte Dateien auf den Servern existieren. Eine Liste von unerwünschten Dateitypen könnte folgende Typen aufführen: mpg, mp3, avi, jpg, mpeg, gho, zip, tar, arc, msi, log, bak. Ein einfacher Befehl wie **dir \*.mp3 /s** listet alle MP3-Dateien in allen Unterverzeichnissen auf.
- ► Suchen Sie aber auch nach temporären Dateien wie \*.tmp, die aufgrund von Programmfehlern oder nach einem Absturz nicht gelöscht wurden.
- ▶ Der Befehl dir \*.\* /od /s zeigt die Dateien sortiert nach dem Datum an. Die ältesten Dateien werden zuerst angezeigt. Suchen Sie nach Freeware-Tools, die mehr und bessere Optionen bieten.
- Dateiduplikate finden Sie mit Freeware- und Shareware-Tools wie Double-Killer, DuplikatFinder, FindDuplicates, Showman, Wintidy oder AllDup. Die Tools befinden sich auf der Buch-DVD.
- Das Tool Robocopy aus dem Windows Server Resource Kit bietet Parameter, mit denen Dateien eines bestimmten Alters verschoben werden können.
- Im Exchange System-Manager können Sie sich die Postfächer aller Benutzer sortiert nach der Postfachgröße ansehen. Finden Sie heraus, welche Postfächer ungewöhnlich groß sind, und analysieren Sie anschließend die Ursachen.
- Wenn eingehende Faxe elektronisch gespeichert werden, so analysieren Sie, wie groß der Anteil der Werbung in diesen Faxen ist, wie alt diese Faxe sind und ob die Werbefaxe überhaupt von einem Mitarbeiter regelmäßig gesichtet und z.B. zur Produkt- und Lieferantenauswahl genutzt werden.

#### 17.1.5 Wie vermeiden Sie zukünftig diese Speicherfresser?

Beim Speicherverbrauch auf Festplatten verhält es sich wie beim Hausmüll. Nur über die Kostenschiene kann er langfristig in akzeptablen Grenzen gehalten werden. Wer für seinen Müll zur Kasse gebeten wird, ist selbst bestrebt, von vornherein so wenig Müll wie möglich zu produzieren. Problematisch ist, dass es in der Regel für den einzelnen Benutzer keine Speicherbegrenzungen auf den Servern des Unternehmens gibt und die Kosten des belegten Speicherplatzes nicht den verursachenden Kostenstellen zugewiesen werden.

Hatte vor der Einführung der digitalen Informationsverarbeitung ein Mitarbeiter eine beschränkte Raumgröße in seinem Büro zur Verfügung, um seinen in Papierform ein- und ausgehenden Schriftverkehr abzulegen, und war er für die Ordnung seiner Dokumentenablage selbst verantwortlich, so übergibt der Mitarbeiter heute seine elektronischen Akten dem Server, ohne sich Gedanken darüber machen zu müssen, wie viel Platz und Kosten diese elektronischen Dokumente verursachen und wer sich um deren Sicherung und spätere Archivierung kümmert. Besonders in kleinen und mittelständischen Unternehmen gibt es aber oft keine Mitarbeiter, die sich hauptberuflich und professionell mit den Folgeproblemen dieser Verlagerung der Daten von Papier auf zentrale digitale Speicher kümmern können.

- Um dieser Fehlentwicklung entgegenzuwirken, müssen die IT-Kosten den Verursachern wieder zugeordnet werden. Alle Clients müssen als Kostenstelle geführt werden. Der Speicherverbrauch auf Servern, Sicherungsbändern und externen Speichermedien muss die Abteilungen monetär belasten.
- Schränken Sie den Kreis der Benutzer ein, die E-Mails in das Internet verschicken und von dort empfangen dürfen. Denken Sie darüber nach, ob es neutrale E-Mail-Gruppenempfänger (z.B. einkauf@company.com) statt personenbezogener Postfächer für externe Mailkorrespondenz geben soll und die externe Mailberechtigung nur in genehmigten Ausnahmen erteilt wird.
- Denken Sie über eine Anweisung nach, dass E-Mail-Anhänge sofort in das Gruppenverzeichnis auf dem Dateiserver übernommen bzw. gelöscht werden, wenn sie nicht benötigt werden. Es ist auch denkbar, eine Anweisung zu erlassen, dass versendete und empfangene E-Mails zu einem bestimmten Projekt oder Vorgang sofort in das entsprechende Projekt- oder Vorgangsverzeichnis übernommen und im Mailsystem anschließend gelöscht werden.
- ▶ In den Empfängerrichtlinien von Exchange Server können Sie den Postfach-Manager konfigurieren und z.B. einstellen, dass bei allen von einer Richtlinie betroffenen Postfächern alle Objekte im Ordner Versendete Objekte nach einer bestimmten Anzahl von Tagen gelöscht werden oder dass in regelmäßigen Abständen ein Bericht erstellt wird und dieser Bericht dem Benutzer oder Abteilungsleiter als Kostenstellenverantwortlichem zugeschickt wird. Es können aber auch alle Objekte eines bestimmten Alters in regelmäßigen Abständen automatisch gelöscht werden.
- Schreiben Sie die Versender von Werbefaxen und Werbemails an, wenn die weitere Zusendung von Werbung unerwünscht ist. Richten Sie Filter ein und nutzen Sie den Regelassistenten von Outlook, um unerwünschte Werbung und Spam sofort und endgültig zu löschen. Endgültig bedeutet dabei, dass diese Objekte nicht im Ordner Gelöschte Objekte verbleiben.
- Wenn Sie die verwaisten Datenbestände lokalisiert haben (Datenbestände ohne Besitzer), so informieren Sie alle Benutzer, dass diese Datenbestände nach einer festgelegten Frist vom Server entfernt werden. Brennen Sie diese verwaisten Datenbestände auf eine DVD, bevor Sie sie vom Server entfernen.
- Nutzen Sie die Möglichkeit von Windows Server, Verzeichnisse auf dem Server zu komprimieren. Zwar mag es Tools geben, die stärkere Komprimieralgorithmen haben. Jedoch können Sie mit der Komprimierfunktion des NTFS-Dateisystems z.B. die Freigaben Profiles, Users oder die Gruppen- und Projektverzeichnisse dauerhaft und für die Anwender völlig transparent komprimieren, ohne einen spürbaren Performance-Verlust beim Öffnen und Speichern von Dokumenten festzustellen. Auch die Sammlung von Software und Treibern im Softwarearchiv auf dem Server kann so komprimiert werden. Beachten Sie aber, dass für die Auslegung der Bandsicherung der unkomprimierte Speicherverbrauch zugrunde gelegt werden muss.
- Klassifizieren Sie die Daten nach hoch geschäftskritischen und weniger geschäftskritischen Daten sowie nach Stammdaten und Bewegtdaten. Ein Serververzeichnis Install mit dem Softwarearchiv kann z.B. aus einem teuren RAID-Array des Servers auf eine extern angeschlossene, preiswertere Festplatte ausgelagert werden und muss nicht täglich gesichert werden.
- Daten von abgeschlossenen Projekten und Vorgängen können auf CD oder DVD gebrannt oder auf externe Speichermedien ausgelagert werden. Sie belasten dann nicht mehr das teure RAID-Array des Servers und gehen auch nicht mehr in die tägliche Sicherung ein. Nach Möglichkeit sollten nur die aktuellen und sich häufig ändernden Datenbestände auf teuren Speichermedien verbleiben und in die tägliche Sicherung eingehen.
- Standardisieren Sie die verwendeten Versionen von Anwendungen und reduzieren Sie die Anzahl der Anwendungen und Tools, damit Dateien auf jedem Arbeitsplatz ladbar sind und Inkompatibilitäten vermieden werden. Je weniger unterschiedliche Versionen von Anwendungen und Tools im Einsatz sind, desto weniger Quelldatenträger und zugehörige Service Packs und Patches müssen bereitgehalten werden und desto weniger Spezial-Knowhow muss vorhanden sein.
- Stellen Sie zusammen mit der Personalabteilung eine Checkliste auf, wie bei einem Personalabgang, einem Personalzugang und einem internen Stellenwechsel vorzugehen ist. Die IT-Abteilung muss automatisch und frühzeitig erfahren, zu welchem Zeitpunkt neue Kennungen benötigt werden, Kennungen von ausscheidenden Mitarbeitern nicht mehr erforderlich oder Mitarbeiter längere Zeit abwesend sind (Kur, Auslandsaufenthalt, Beurlaubung), um durch veränderte Zugriffsrechte auf Dateibestände und Postfächer die Stellvertretung zu klären und verwaiste Dateibestände zu vermeiden. Bei einem Stellenwechsel oder Stellenabbau muss umgehend mit dem zuständigen Vorgesetzten geklärt werden, wer für die Dateibestände des ehemaligen Stelleninhabers zukünftig verantwortlich ist und welche Datenbestände gelöscht oder auf ein externes Speichermedium (CD, DVD) ausgelagert werden können.
- Stellen Sie eine Unternehmensrichtlinie auf, in der festgehalten wird, welche Dateitypen auf dem Server unerwünscht sind. Oft werden MP3-Dateien, Computerspiele, digitale Fotos und Filme oder auch Powerpoint-Dateien nicht gewünscht. Eine Liste unerwünschter Dateitypen könnte folgende Typen beinhalten:

mpg, mp3, avi, jpg, mpeg, gho, zip, tar, arc, msi, log, bak

Wurde die Erstellung von Outlook-Archivdateien und persönlichen Outlookdateien nicht frühzeitig unterbunden, so werden Sie auch umfangreiche ost- und pst-Dateien auf den Festplatten finden.

#### 17.1.6 Verpflichtungserklärung als Anlage zum Arbeitsvertrag

Auf der Buch-DVD finden Sie im Ordner Recht\Musterformulare eine »Verpflichtungserklärung zur Datensicherheit und zur verantwortungsbewussten und kostenbewussten Nutzung der Informationstechnologie des Unternehmens«. Einige Regelungen aus dieser Musterverpflichtungserklärung werden nachfolgend zitiert. Überprüfen Sie einmal, wie weit einige Aussagen auch auf Ihr Unternehmen zutreffen und ob die vorgeschlagenen Regeln geeignet wären, die Datenflut einzudämmen und organisatorische Probleme zu lösen:

*»Die zu speichernden Datenmengen verursachen Mengenprobleme, Strukturierungsprobleme und Archivierungsprobleme und damit Kosten:*

- *Wie können die beim einzelnen Sachbearbeiter anfallenden Daten so abgelegt werden, dass die Datenstruktur auch von Dritten schnell überblickt wird und einzelne Dokumente schnell wieder auffindbar sind?*
- *Wie können verschiedene Versionsstände von Dokumenten oder CAD-Zeichnungen unterschieden werden, sodass jeder Zeit eindeutig ist, welcher Versionsstand zu welchem Zeitpunkt aktuell oder rechtsverbindlich war?*
- *Wie können die Daten über Nacht komplett und kostengünstig auf Sicherungsbändern gesichert werden, damit beim Ausfall eines Servers die Daten auf einem Ersatzserver innerhalb akzeptabler Zeit wieder verfügbar gemacht werden können?*
- *Welche Daten können wann auf externe Medien ausgelagert und archiviert werden, damit die verbleibenden Datenbestände bezüglich ihrer Menge handhabbar bleiben (Kosten der Speicherung und der täglichen Sicherung) und die Gesamtdatenstruktur für die Mitarbeiter überschaubar bleibt?«*

*»Waren bis vor wenigen Jahren die Kosten für einen privaten Computer nebst Drucker, Scanner oder digitaler Kamera hoch und ein privater Internetzugang mit E-Mail nur für wenige EDV-Interessierte erschwinglich, so besitzt heute fast jeder private Haushalt einen Computer mit umfassender digitaler Peripherie sowie einen Internetzugang nebst E-Mail-Erreichbarkeit. Damit ist es aber zukünftig weder notwendig noch wünschenswert, dass Mitarbeiter ihre privaten Internetgeschäfte in die Arbeitszeit verlagern, private digitale Dokumente auf den Speicherplatten des Arbeitgebers speichern oder den Arbeitsplatzcomputer missbrauchen, um private Software oder Computerspiele aus dem Internet durchzutesten. Da die Gefahren des unkontrollierten Internetsurfens sowie privater, eventuell virenverseuchter E-Mails und die Kosten, die die Speicherung und Sicherung dieser zusätzlichen, nicht unternehmensrelevanten Daten verursachen, nicht tragbar sind, sollte aus Gründen der Gleichbehandlung aller Mitarbeiter die private Nutzung der Unternehmens-Informationstechnologie prinzipiell verboten werden.*

*Gleichzeitig müssen die Mitarbeiter jedoch auch angehalten werden, mit den Ressourcen der Informationstechnologie sparsam, kostenbewusst und sinnvoll umzugehen. Dabei handelt es sich weniger um eine technische Herausforderung, sondern um* *organisatorische Maßnahmen zur eindeutigen Bezeichnung und Strukturierung der Dateien und der Verzeichnisse. Unter anderem sollte sichergestellt werden, dass Redundanzen (mehrfache Speicherorte derselben Datenbestände) vermieden werden und im Vertretungsfall (Abwesenheit wegen Krankheit oder Kur) und beim Ausscheiden eines Mitarbeiters Dokumente auffindbar sind.«*

*»Mit seiner Unterschrift erkennt sie der Mitarbeiter an:*

*1. Im EDV-Netzwerk des Unternehmens und besonders auf allen Servern, Computern und Laptops dürfen nur Softwareprodukte installiert und genutzt werden, die von der Geschäftsleitung bzw. vom Leiter der Abteilung Informationstechnologie genehmigt wurden und die rechtmäßig lizenziert wurden. Ausnahmen von dieser Regelung (z.B. der Testbetrieb neuer Software oder aktualisierter Softwareversionen) bedürfen der Genehmigung des Leiters der EDV.*

*2. Die Installation von Software darf ausschließlich durch Personen erfolgen, die durch die Geschäftsführung damit beauftragt wurden. Insbesondere gelten folgende Regelungen:*

- *Betriebssysteme, Anwendungsprogramme, Updates und Hotfixes dürfen nur von Beauftragten der Geschäftsleitung installiert werden.*
- *Mitarbeiter dürfen ohne Befugnis keine fremde Software aus dem Internet herunterladen oder auf anderem Weg auf Computern des Unternehmens installieren. Dazu gehören auch Bildschirmschoner, Demoprogramme, Computerspiele oder Utilities.*
- *Ohne besondere Genehmigung dürfen keine fremden Programme direkt aus dem Internet oder aus E-Mail-Anhängen gestartet werden.*
- *Alle Datenbestände, die von außerhalb des Firmengeländes (z.B. auf externen Datenträgern wie externen Festplatten, Disketten, CDs, DVDs, Memory-Sticks etc.) kommen, müssen durch das aktuelle Antivirenprogramm des Unternehmens überprüft werden, bevor sie verwendet werden.*

*3. Unbefugten Personen dürfen weder von zugekaufter noch von im Unternehmen selbst erstellter Software Kopien erstellen. Die Lizenzbedingungen von Softwareherstellern sind einzuhalten ...*

*5. Unternehmensinterne Daten dürfen nur mit Genehmigung der Geschäftsleitung das Firmengelände verlassen oder außerhalb des Firmengeländes verwendet werden. Insbesondere dürfen ohne Zustimmung der Geschäftsleitung firmeninterne Datenbestände, speziell Adressbestände, Kundendaten oder Produktdaten, weder mittels E-Mail oder Fax noch mittels anderer Datenträger (Laptop, Diskette, CD, DVD, Memory-Stick, externe Festplatte etc.) oder in ausgedruckter Form außer Haus gebracht werden ...*

*8. Bei Verdacht auf Virengefahr, Datenspionage oder anderer Umstände, die die Sicherheit der Informationstechnologie des Unternehmens betreffen, ist unverzüglich ein Vorgesetzter oder der EDV-Beauftragte des Unternehmens zu informieren.*

*9. Störungen und Defekte bei informationstechnischen Einrichtungen und auftretende Fehler in der Software sind unverzüglich den dafür verantwortlichen Personen zu berichten.*

*10. Mitarbeiter, die mit der Datensicherung beauftragt sind, haben diese Aufgaben mit besonderer Sorgfalt durchzuführen und müssen andere Vorgesetzte bzw. den EDV-Verantwortlichen unverzüglich informieren, wenn Probleme aufgetreten sind oder Gefahr im Verzug ist.*

*11. Jeder Mitarbeiter ist angehalten, die technischen Einrichtungen pfleglich zu behandeln und mit den informationstechnischen Ressourcen sparsam umzugehen. Das betrifft auch den Verbrauch von Speicherplatz auf den Servern und von Verbrauchmaterialien wie Druckerpapier, Druckfolien, Druckerpatronen usw.*

*12. Betriebsdaten müssen generell so gespeichert werden, dass bei Ausfall eines Mitarbeiters dessen Vertretung oder der Vorgesetzte auf diese Daten zugreifen kann. Für die Speicherung von Betriebsdaten ist das persönliche Verzeichnis, auf das nur der einzelne Mitarbeiter über sein Passwort zugreifen kann, nicht geeignet. Betriebsdaten wie Word- oder Excel-Dateien sollten vielmehr in Gruppenverzeichnissen abgelegt werden. Damit bei Ausfall eines Mitarbeiters diese Daten von anderen Mitarbeitern gefunden werden, muss die Ordnerstruktur im Gruppenverzeichnis auf dem/den Servern ständig mit den zuständigen Kollegen abgesprochen werden. Namen für Ordner oder Dokumente sollen eindeutig gewählt werden, damit Dokumente auch von Kollegen schnell geortet werden können.*

*13. Jeder Mitarbeiter ist angehalten, nicht mehr benötigte Dateien und E-Mails regelmäßig zu löschen und damit dazu beizutragen, dass die Datenbestände und deren Strukturen überschaubar bleiben und die Kosten der Datenhaltung und Datensicherung in vertretbaren Grenzen bleiben. Dazu gehört auch, dass die Mitarbeiter regelmäßig die EDV-Verantwortlichen informieren, welche Datenbestände auf externe Medien (CD-ROM, DVD usw.) ausgelagert werden können.*

*14. Verlässt ein Mitarbeiter/eine Mitarbeiterin befristet (Mutterschaftsurlaub, Kur) oder unbefristet (Kündigung, Rente) das Unternehmen, so ist er/sie angehalten, nicht mehr benötigte Datenbestände und E-Mails zu löschen und die verbleibenden Datenbestände an einen Kollegen/eine Kollegin zu übergeben. Vorgesetzte sind angehalten, die ordnungsgemäße Übergabe von Datenbeständen sicherzustellen.*

*15. Die informationstechnischen Einrichtungen, besonders E-Mail und der Zugriff auf das Internet, dürfen prinzipiell nicht für private Zwecke gebraucht werden. Auf den Computern dürfen prinzipiell keine privaten Daten gespeichert werden.*

(Alternativ kann folgende abgeschwächte Formulierung verwendet werden:)

*Die Mitarbeiterinnen und Mitarbeiter sind angehalten, nach Möglichkeit keine oder nur begrenzt private Daten (Dokumente, digitale Fotos etc.) auf den Computern zu speichern, da Speicherplatz und dessen Sicherung auf Sicherungsbändern kostenintensiv ist.*

*16. Der Zugriff auf pornografische oder politisch radikale Internetinhalte ist generell verboten. Prinzipiell darf nur auf Internetinhalte zugegriffen werden, die zur Erledigung der Aufgaben nützlich sind. Das unnötige Surfen im Internet und Herunterladen von Internetinhalten, die nicht bereits im Netz vorhanden sind und/oder die für private Zwecke benötigt werden, ist verboten. Die Mitarbeiter sind verpflichtet, die durch die Nutzung des Internets auftretenden Kosten (Provider- und Leitungskosten) minimal zu halten und das Internet nach Durchsicht der für die Erfüllung der Aufgaben benötigten Internetinhalte zügig wieder zu verlassen, um unnötige Leitungskosten zu vermeiden. Ein Zuwiderhandeln wird als unnötige Verschwendung von Arbeitsmaterialien oder Betriebsmitteln betrachtet.*

*17. Da die Existenz des Unternehmens in hohem Maße von der Funktionsfähigkeit der informationstechnischen Einrichtungen abhängig ist, kann ein fahrlässiger Verstoß gegen eine oder mehrere der vorgenannten Regeln als Anlass für eine Beendigung des Beschäftigungsverhältnisses dienen, ohne dass es einer zusätzlichen Abmahnung bedarf.*

*18. Ferner haftet derjenige Mitarbeiter/diejenige Mitarbeiterin, welcher/welche gegen die genannten Regeln verstößt, zivilrechtlich für die dadurch entstehenden Schäden nach den gesetzlichen Regeln in unbegrenzter Höhe.«*

#### 17.2 Das Synchronisieren von Datenbeständen zwischen Servern verschiedener Standorte

In einer komplexen Umgebung mit über mehrere Standorte verteilten Servern wird es Datenbestände geben, die zwischen den Servern synchron gehalten werden müssen. Beispiele dafür sind zentral gepflegte Dokumentvorlagen für Word, Antragsformulare für Urlaub, Reisekostenabrechnung usw. oder Telefonlisten, Projektdokumente von Projektgruppen, aber auch ein Softwarearchiv, aus dem Anwendungsprogramme, Treiber oder Service Packs verteilt werden müssen. Die Verzeichnisse, die derartige Datenbestände aufnehmen, müssen zwischen den verschiedenen Servern durch Replikation auf demselben Stand gehalten werden, denn sicherlich soll vermieden werden, dass z.B. neue Software oder Service Packs direkt aus dem Softwarearchiv eines Zentralservers über die langsamen WAN-Verbindungen auf die Workstations verteilt wird.

# Index

#### **A**

Access Runtime-Version 600, 602 ACPI Advanced Control and Power Interface 173, 578 ACPI-APIC-MP 173, 578 ACPI-APIC-UP 173, 578 ACPI-PIC 173, 578 Active Desktop 292 ActiveSync 758 Administration des Gesamtsystems 898 Administrative Gruppen 700 anzeigen 818 Administrator umbenennen 57 Administrator-Account 856 AdminPak.msi 145 Adobe Reader 334, 511 Adressbuch 703 Adressliste 703 Adresslistenserver 707 Adressraum 750 ADSI Edit 113 Aktualisierungsintervall 728 Aliasname 824 All Users 530 AllDup 559 Analyse der Datenbestände 888 der Namenskonventionen 882 der Netzwerkarchitektur 881 der Serverstruktur 883 der Sicherheitsstandards 889 der technischen Standards 885 der Zugriffsbeschränkungen 888 des Kommunikationsflusses 881 von DNS, DHCP, WINS 884 zum IT-Management 880 zur Hardware 886 zur Software 887 Analysepunkte RIS 202 Anbieten von Remoteunterstützung 155, 160, 544 Animation der Fenster 327 Anmeldeoptionen 321 Anmeldeskript 439 sichtbar ausführen 447

Anmeldung als Stapelverarbeitungsauftrag 187 Anonyme Anmeldekennungen 616 E-Mail-Adressen 618 Antivirensoftware 584 Antwortdatei 212 Anwendungsmodus 132 Anwendungsservermodus 131 Anzeigename 112, 723 APIC Advanced Programmable Interrupt Controller 173, 578 APIPA – Automatic Private IP Adressing 321, 665 APIPA-Funktion 320, 665 Arbeitsgruppenvorlagen 424 Assistenten für die Suchfunktion 331 Assistenten für Internetzugang deaktivieren 285 Auditing 864 Aufgaben zuweisen 767 Ausfallsicherheit 590, 657 Ausfallszenarien 591 Ausführen als 152 Auslagerungsdatei 78 ausländische Geschäftskorrespondenz 790 Authentifizierung 851 Authoritative Time Server 88 Auto Archive 365 Autoarchivierung 365, 402 Automatic Private IP Adressing 321, 665 Automatische Antworten 737 Automatische Updates konfigurieren 275 Autorenmodus 100 Autorisierung 851 Autorisierung eines RIS-Servers 184 Autorisierungs-Manager 146 Autoritätsursprung 60 AutoStart 397 AutoStart-Verzeichnis 432 AutoWiederherstellen-Dateien 425

#### **B**

Backend-Server 836 Backup Domänen Controller 629 Backup-Server 679 BADMAIL 737 Basisordner 407, 414 Basisverzeichnis – Home Directory 41, 410, 673 batcom.exe 478 Benutzerkonfiguration 244, 282 Benutzervariable 77 Benutzervorlagen 424 Berechtigungsstufen 771 Bereichsoptionen 67 Besprechungsanfrage 770, 827 Betriebsmaster 643 Betriebsmasterfunktionen übertragen 649 Betriebsmaster-Rollen verschieben 647 Betriebsvereinbarung 933 Betriebsverfassungsgesetz 927 BGInfo 136, 489 Binary-Patches 348 BOOT.INI 838 boot.ini 526 Brennprogramm deaktivieren 853 Brückenkopfserver – Bridgeheadserver 702 Bundesdatenschutzgesetz 915, 923

#### **C**

Cache Exchange Mode 111, 372 CACHEMOV 296 Calendar Options 361 Calender week numbers 361 CD-basierte Abbilder 171, 189 CD-Brennfunktionen entfernen 286 Checklisten 890 Cleanup-Agenten 828 Clientinstallationsoptionen 190 Client-Zugriffslizenzen 123 Clustern von Servern 591 Clusterverwaltung 146 Codec-Download 288, 332 CommonFilesDir 323 Computer sperren 73, 532 Computerkonfiguration 244

Conferencing Server 836 Connect to Exchange Mailbox using HTTP 373 Connector 701 CorelDraw11.ADM 339 Corporate Identity 786 Create top level public folder 720, 794 CreateProcessAsUser error 477 Custom Installation Wizard 353, 355, 514 Custom Maintenance Wizard 385 CyberSafe Log Analyst 872

#### **D**

Dateibeschränkungen 845 Datenschutzbeauftragte 929 Datenträger ausblenden 286 Datenverschlüsselung EFS 861 dcdiag 91 dcgpofix 255 dcpromo 49 Default User 530 Definierte Namen – Distinguished Names DN 613 Delegierte Benutzerkonten 858 Delegierungszwecke 858 deploy.cab 171 deploy.chm 212 Desktop 529 Device CAL 124 DFS Distributed File System 568 DHCP-Bereiche 660 DHCP-Bereichsgruppierungen – Superscopes 662 DHCP-Datenbank 66 DHCP-Lease 66 DHCP-Relayagent 662 DHCP-Server 658 autorisieren 667 DirectX 81 DisableAdminAccountOnDomainJoin 212 DisableChangePassword 332 DisableLockWorkstation 332 DisableTaskMgr 332 Disaster Recovery 753 DiskSpaceThreshold 327 diskuse 558

Distinguished Name 613 Distributed File System DFS 568 DNSlint 657 DNS-Server 657 Dokumentvorlagen synchronisieren 434 Dokumentvorlageverzeichnisse 407 Domain Controller Diagnosis 91 DomainPrep 93, 705 Domänen- und Gesamtstrukturfunktionsebene 54 Domänenfunktionsebene heraufstufen 55 Domänenfunktionsebene Windows Server 2003 632 domänenlokale Sicherheitsgruppe 630 Domänennamen-Betriebsmaster – DNS-Master 644 Domänennamenmaster 644 DoubleKiller 559 Druckserver 673 DSRM-Kennwort festlegen 52 DSStore 872 DUMPFSMOS.CMD 648 DuplikatFinder 559

#### **E**

echo@tu-berlin.de 107 echte Gruppenrichtlinien 319 EFSinfo 861 Eingeschränkte/Zugelassene Snap-Ins 286 Einheitlicher Modus – Native Mode 54, 98, 631, 632, 700 Einsparpotenziale 593 Einzeldomäne 646 Einzelinstanz-Speicherung (Groveler) 180, 200 E-Mail aktivieren 704, 797, 826 E-Mail aktivieren 797 E-Mail-Adressen 822 Empfängeraktualisierungsdienst – Recipient Update Service 703, 724, 728 Empfängeraktualisierungsdienstserver 707 Empfängerrichtlinie – Recipient Policy 703, 724, 732

Empfängerrichtlinienaktualisierungsintervall 728 Empfangsbeschränkungen 824 EncryptedAdminPassword 222, 549 Energieoptionen 340, 526 Enterprise Edition 835 Enterprise-Admins 605 Ereignisprotokoll 82 Ereignisprotokolloptionen 864 Errorlevel 454 Erste administrative Gruppe 709 Erste Routinggruppe 709 Eurowährungstool 540 Exchange Backup 753 Exchange InterOrg Replication Utility 699 Exchange Standard 835 Exchange-Administrationsaufgaben 817 Exchange-Administrator – Nur Ansicht 710, 818, 819 Exchange-Administrator – Vollständig 710, 818 Exchange-Datenbanken 702 Exchange-Dienste 744 Exchange-Organisation 698 ExchangeProvider 336 Exchange-Systemverwaltungstools 94 EXSTART.CMD 746 EXSTOP.CMD 746 External Connector License 124 externe Kontakte 723

#### **F**

faxclient 165 Faxeingang 797 Fehler melden 279 Fehlerbenachrichtigung anzeigen 279 Fehlerberichterstattung deaktivieren 77 Fernadministration 131 Festplatten-Cache 841 Festplatten-Speicherplatzüberprüfung 327 FindDuplicates 559 FLAT-Abbilder 171 FLAT-Images 190

Flexible Single Master Operations (FSMO) Roles 643 Forest – Gesamtstruktur 645 ForestPrep 91, 698, 705 Format des Anzeigenamens 112 Forward-Lookupzone 60 Frontend-Server 836, 842 FSMO-Rolle 648 Full Qualified Name (FQN) 613, 614 Full-file-Patches 347 Fully Qualified Domain Name 63

#### **G**

gelöschte Elemente wiederherstellen 717 gelöschte Objekte wiederherzustellen 717 gemischter Modus – Mixed Mode 54, 98, 700 Gesamtstruktur – Forest 645 GetFoldersize 339, 558 ghost.exe 204 ghostpe.exe 204 globale Gruppen 628 globale Verteiler 720 globalen Katalog zuweisen 653 globaler Katalog 643 Globaler Katalogserver 643 GPCs 236 GPMC.MSI 152, 242 GPOs 235 GPRESULT 257 GPresult 872 GPT 237 gpt.ini 238 gpupdate 160, 250, 262 group policy 41 Group Policy Objects 235 Group Policy Templates 237 grovctrl.exe 200 Groveler Einzelinstanz-Speicherung 180 Groveler-Dienst 200 Gruppenbereiche 627 Gruppenlaufwerk definieren 451 Gruppenrichtlinien 41, 233, 261 Gruppenrichtlinien-Aktualisierungsintervall 261, 282

Gruppenrichtliniencontainer 236 Gruppenrichtlinieneditor 242 Gruppenrichtlinienobjekte 235 Gruppenrichtlinien-Verknüpfung 235, 252 Gruppenrichtlinienverwaltungskonsole 152 Gruppenrichtlinienverwaltungswerkzeuge 240 Gruppenrichtlinien-Vorlagedateien 264 Gruppenrichtlinienvorlagen 237 Gruppentypen 571, 627 Gruppenumwandlung 632 Gruppenverschachtelung 459, 571, 627 Gruppenzeitpläne 768 Gültigkeitsdauer 659

#### **H**

Haftungsausschluss 936 HAL Hardware Abstraction Layer 172, 578 HAL-Abbilder 577 HAL-Typ 172 Helpdesk-Verwaltung 775 Herunterfahren-Abfrage deaktivieren 79 Herunterfahrenskript 449 Home Directory – Basisverzeichnis 410 hyperfil.sys 340, 526, 527

#### **I**

Iexpress 583 iexpress.exe 583 if errorlevel 454 ifmember 451 ifmember.exe 452 IFS 704 IMAPI-Brennfunktion 82 Informationsspeicher für Öffentliche Ordner 713 Informations-Tour deaktivieren 323 Infrastrukturmaster 645 Installable File System (IFS) 103, 704 Installation Source 71 Installierbares Dateisystem – Installable File System 704 InstallShield 581

InstallShield Tuner 581, 587 IP-Adressverwaltung 148 IpAutoConfigurationEnabled 321 ISAPI 697 Ist-Analyse 879 IT-Management 880

#### **J**

Java Virtual Machine 81 Junk Files 557

#### **K**

Kerberos-Sicherheitsparameter 860 Keyfinder 214, 227 KISS-Methode 300 KISS-Prinzip 606 Kix32 470 KixtArt 470 Klassische Anmeldung 277 Klassische Shell Active Desktop 285 aktivieren 285 Webansicht 285 Klassischer Stil 294 Klassisches Startmenü 289 Knigge 792 Kommunikationsflusses 881 komplexe Kennwörter 855 komprimiertes CD-Abbild 352 Konsolensitzung 139 Kontoablaufdatum festlegen 860 Kontosperrungsrichtlinien 856

#### **L**

Laufwerkszuordnungen 464 Lautsprecher abschalten 497 Lease Duration 659 Lease-Gültigkeitsdauer 659 Leistungssteigerung 839 LinkResolveIgnoreLinkInfo 333 Linux 599 Lizenzierung 124 Lizenzierungsprotokollierdienst 125 Lizenzmanagement 921 Lizenzmetering 914 Lizenzrechtliche Probleme 598 Lizenzserver 124 Lizenzverwaltung 125

local Admins 230 Local Security Authority – LSA 855 LOCALCACHEDRIVE 354 LOGONSERVER 448 lokale Gruppen 628 Loopbackadapter 41

#### **M**

Mailbomben 636 Mailbox Recovery Center 832 makecab.exe 583 Markengesetz 937 Maskierung 850 Maus und Tastatur Recorder 516 MediaPath 323 Mediendienstestaatsvertrag 934 MenuShowDelay 164 message.exe 495 Migration 573 Mini-Setup-Assistenten sysprep.exe 198, 204 Mitbestimmungsrecht 927, 929 Mixed Mode 700 moderierte Ordner 804 Modprof.exe 376 Monitoring 742 moveuser.exe 424 MSINFO32 493 msinfo32.exe 494 MSI-Pakete veröffentlichen 588 zuweisen 588 MSOCache 347 MSRDPCLI 165 MSRDPCLI.MSI 134 MST-Transformationsdatei 355 Multidomänen-Gesamtstruktur 691 multilng.osc 190 Multinet-Konfiguration 662 Multinets 663 MX-Record 725

#### **N**

Namensformat für RIS-Clients 181 Namenskonventionen 613, 704, 882 Native Mode 700 NetBIOS Name 613 NetBIOS-Name 614

netdiag 91 NETLOGON 441 NetTime 571, 672 Netzdrucker zuweisen 485 Netzwerkarchitektur 881 Newprof.exe 376 NewSID 204 NoLowDiskSpaceChecks 327 Non-ACPI-APIC-MP 173 Non-ACPI-APIC-UP 173 Non-ACPI-PIC-UP 173 NTDSUTIL 649 Ntdsutil 52

#### **O**

OAB 704 Objektverwaltung zuweisen 186, 818 OEM Preinstallation Kit 346 OEM.BAT 346 OEM2.DOC 346 OemPnPDriversPath 224 OEM-Treiber installieren 223 öffentliche Ordner 765 erstellen 793 öffentliche Ordnerhierarchie 808 öffentliche Schlüssel 852 Office Service Pack integrieren 350 Office-Edition 600 Office-Gruppenrichtlinien 383 Offline Address Book 373 Offline Storage 375 Offline Store file 373 Offline-Adressbuch OAB 704, 740 Offlineadressliste 740 Offlinedateien 279, 423 Offlinedateiordnern 295 Offline-Standardadressbuch 741 Offline-Synchronisation 296, 423 Open Office 598 Operation Master 643 OPS-Datei 378 Optimierung von Exchange 762 Ordneransichten 806 Ordneransichten erstellen 806 Ordner-Assistenten 802 Ordnerumleitung 407, 415, 417, 418 Organisations-Admins 605

Organisationseinheit 41 Organisationskey 600 Organisationsname 324 Organisationsverschulden 920 Organization Name 356 organization unit (OU) 41 OST Creation 401 OST-Datei 375 Outlook Mobile Access (OMA) 757 Outlook Web Access (OWA) 143, 844 Outlook-Dateibeschränkungen 845 Outlook-Verknüpfungen 109

#### **P**

pathman.exe 484 PDC-Emulationsmaster 644 PDC-Emulator 644 pdfMachine 334 Persistent Connections 328 Pfad zu den Anwendungsinstallationsdateien 322 PIC Programmable Interrupt Controller 173, 578 Pocket Outlook 758 Policy Template File Editor 256 Postfach-aktiviert 704 Postfachberechtigungen 774 Postfach-Manager 561 Postfach-Managereinstellungen 733 Postfachspeicher 713 Postmaster 736 Primary Domain Controller 629 Priv.edb 755 ProduktKey 199, 227 Profile Wizard 358 ProgramFilesDir 323 ProgramFilesPath 323 Projektierung 875 Projekt-Lenkungsausschusses 876 Projekt-Meilensteine 878 Projekt-Qualitätssicherung 875 Proxyserver 334 ptfe 256 Pub.edb 755 Pull-Partner 70 Push-Partner 70 PXE-basiertes Boot-PROM 174

#### **R**

RAID-1 839 RControl 154 Recipient Policy 703 Recipient Update Service 703, 729 REDIRCMP 182 ref.chm 198, 212 reg.exe 480, 497 REG\_DWORD-Werte 313 REG\_EXPAND\_SZ-Werte 314 reg2adm 256 regini.exe 480, 497 RegisteredOrganization 324 RegisteredOwner 324 Registry System Wizard 255, 309 RegShot 255 relativ definierten Namen – Relative Distinguished Name RDN 613 Relativ Distinguished Name 613 Relay-Agent 664 Relayhost 702 Relay-Server 736 Reminder Options 365 Remote Control Add-In 154 Remote Installation Preparation Wizard 169 Remote Installation Service RIS 169 Remotedesktop 131, 137 Remotedesktop-Webverbindung 140 Remote-Konsolensitzung 137 Remotespeicher 147, 148 Remotestartdiskette 210 Remoteunterstützung 131, 155, 279 anbieten 279 Remoteverwaltungsmodus 131, 132 Reparse Points 202 Repartition 220 Replay-Angriff 850 Replikationspartner 70 Replikationsverkehr abschätzen 595 Ressourcen-Postfächer 723 Reverse-Lookupzonen 60 RG\_SZ-Werte 314 RGC 701 rgfg.exe 174 Richtlinien – Policies 703 Richtlinien für Offlinedateien 295 Richtlinienvererbung 247

RID – Relative ID 644 RID-Master 644 RIPrep 169 riprep.sif 171, 212, 217, 548 RIPrep-Abbild 171, 547 RIPrep-Steuerdatei anpassen 548 RIS Remote Installation Service 169, 574 risndrd.sif 217 anpassen 217 risntrd.sif 169, 209, 212 RIS-Server 678 autorisieren 184 RIS-Startdiskette 174 ristndrd.sif 171 roaming profile 41 Roaming User Profiles 407 Robocopy 203, 559 RockXP 215 Root-Domäne – Stammdomäne 645 Routing Group Connector 701 Routinggruppen 700 Routinggruppen anzeigen 818 Routinggruppen-Connector 701 Routinggruppenconnector – RGC 701 Ruhezustand 340 RUS 703 RUS Server 707

#### **S**

Sammel-E-Mail-Adressen 618 SAPGUI 585 SaveConnections 328 Schema-Administratoren 700 Schemaänderungen 700 Schemaerweiterung 700 Schemamaster 644 Schriftverkehr standardisieren 786 Schulungsbedarf 901 Schulungsbedarfs 901 ScriptIt<sub>516</sub> secedit 250, 262 Security Templates 851, 872 Security Tools 862, 872 Selbstextrahierende Archive 583 SENDMAIL 803 SendTo 536 Serverdienste 657

Serverfunktionen 683 servergespeicherte Anwenderprofile 673 servergespeicherte Basisordner 622 servergespeicherte Benutzerprofile 407, 622 Serverstruktur 883 Serverüberwachung 864 ServicePackSourcePath 71 SetHolidays 529 Shellshortcuts 195, 291 Shortcut.exe 492 Showman 559 ShowSecurityPage 719 Sicherheit 872 Sicherheitsgruppen 571, 627, 630 Sicherheitskonfiguration und -analyse 851, 872 Sicherheitskonfiguration und -analyse 872 Sicherheitskonzepte 851 Sicherheitsmaßnahmen 853 Sicherheits-Principal 644 sicherheitsrelevante Vorfälle 868 Sicherheitsrichtlinie 851 Sicherheitsrichtlinien für Domänen 855 Sicherheitsrisiken 849 Sicherheitsstandards 889 Sicherheitsvorlagen 851, 872 Sicherheitsvorlagen – Security Templates 851 Sichern von Richtlinieneinstellungen 251 Sicherung der RIS-Partition 202 SID – Security Identifier 644 Signaturen für E-Mails 778 Single Instance Storage 169 Single Instance Store (SIS) 180, 200 Sinnbilder der Systemsteuerung 293 SIS Common Store 200 SIS Single Instance Store 180 Slow shutdown 97 Small Business Server 2003 599 Smartcard 858 Smarthost – Relayhost 702, 742 SMS-Server 678 SMTP-Adressen 724

SMTP-Connector 701, 748, 841 SnapToDefaultButton 327 Software-Archiv 510 Softwarearchivserver 678 Soll-Konzept 890 SourcePath 71 Speichergrenzwerte 825 Speichergruppe für die Wiederherstellung 829 Speichergruppen – Storage Groups 702 Sprachunterstützung 843 Sprachversionen 843 SQL-Server 678 SRV Records 248 SrvAny 747 Standardadressbuch 738 Standard-Benutzerprofil 194 Standardinstallationspfade 323 verändern 323 standardisierte E-Mail-Signatur 779 Standort (Site) 683 Standort umbenennen 57 Startmenü 329, 331, 529 anpassen 72 beschleunigen 329 Startskript 449 sichtbar ausführen 474 Startup 397 Stellvertretung 770 Storage Groups 702, 713 Streamingdatenbank 755 SU 472 su.exe 472 subst 466 Subtools.msi 91 Superscope 662 Supporttools 91 suss.exe 472 Switch User 472 symmetrische Schlüssel 852 sysoc.inf 230, 526 sysprep.exe 198 sysprep.inf 198, 204 System Scanner 872 Systemlautsprecher deaktivieren 331 System-Loginskript 443 SystemPages 838 Systemvariable 77

Systemvorbereitungsinstallation 213 Systemwiederherstellung 272 Systemwiederherstellungsprüfpunkte 272 Systemwiederherstellungspunkte 545

#### **T**

Taskleiste 331, 541 Taskmanager 332 Tastenkombinationen in Remotedesktop 139 technische Standards 885 Teilnehmerverfügbarkeit 827 Telefonie 149 Telefoniedienste 149 Telekommunikationsgesetz 925 Temporary Internet Files 413 Terminalserver 679 Time Service 571 tsclient 165 twcli32.msi 165 twclient 165 Typen von Standardarbeitsplätzen 895

#### **U**

Überwachung (Monitoring) 742, 928 der Registrierdatenbank 865 des Dateisystems 866 des Systems 864 Überwachungsprotokolle 852 Überwachungsrichtlinie 849, 864 UDDI-Dienste 149 Umgebungsvariable 77 Umgebungsvariable setzen 482 Umwandlung von Gruppen 632 unattended Installation 171 Unbundling 919 unechte Gruppenrichtlinie 319 universale Gruppen 628, 633 universelle Verteiler 720 Unzustellbarkeitsberichte 736, 737, 744 Unzustellbarkeitsberichten 736 Updateinstallation 708 upx.exe 478 Urheberrecht 913, 916 USB STICKS per Richtlinie deaktivieren 854 User CAL 124

user home directory 41 User Principal Name UPN 613 User templates path 394, 426 Users Shared Folders 415 Userva 838 UseWholeDisk 220

#### **V**

Variable LOGONSERVER 457 VB-Skripte 440 Verhandlungsschicht für Startinformationen 180 Verknüpfungen mit relativen Pfaden 333 Veröffentlichung von DFS-Stämmen 295 Verpflichtungserklärung 562 Verteilergruppe 571, 627 Verteilerliste 723 Vieraugen-Prinzip 605 Virenscanner 583 Virtuellen Standardserver für SMTP 735 Virtueller Arbeitsspeicher 78 Virtueller Server 702 Virtueller Standardserver 735 Visual Basic-Skripte 501 Visuelle Effekte 333 abstellen 78 deaktivieren 333 Vollständigen Exchange-Administratoren 709 Volume License Key 345 verschlüsseln 215

#### **W**

WaitToKillServiceTimeout 97 Wanderndes Benutzerprofil 41 Warnmeldung, wenn Festplatte voll 323 Wartungsverträge 594 Weiterleitungen 64 Abwesenheitsmeldungen 737 welcome.osc 190 Wiederherstellen der Standarddomänenrichtlinie 254 Wiederherstellungskonsole 862 Wiederherstellungsmodus 52

Windows Messenger 287 Windows Update 287 Windows XP Installationsmanager setupmgr 212 Windows XP-Installations-Manager »setupmgr.exe« 212 Windows XP-Product-ID 199 Windows-Installationsdateipfad 275 WinINSTALL 586 WinINSTALL LE 586 WINS konfigurieren 68 WINS-Datenbank 68 WINS-Server 667 Wintidy 559 Workgroup templates path 394, 426 Wörterbücher 425 WWW-Prinzip 603

#### **X**

Xcacls 515 XSET 483 X-Setup 255

#### **Z**

Zeitserver 571, 670 Zeitsynchronisation 571 Zentral gepflegte Internetseiten 787 zugelassene Snap-Ins 286 Zugriffsrechten für Stellvertretung 771 Zustelloptionen 824